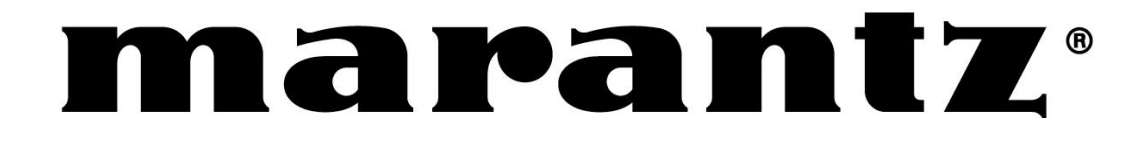

# **- הוראות הפעלה -**

**טלוויזיית LCD** 

**דגם: MTZ22BCV**

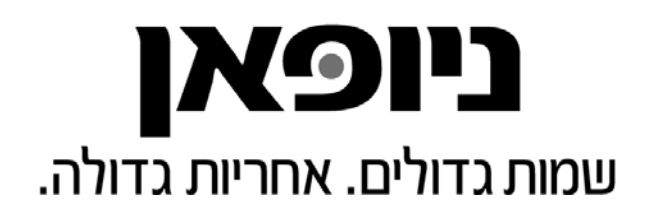

## **תוכן העניינים**

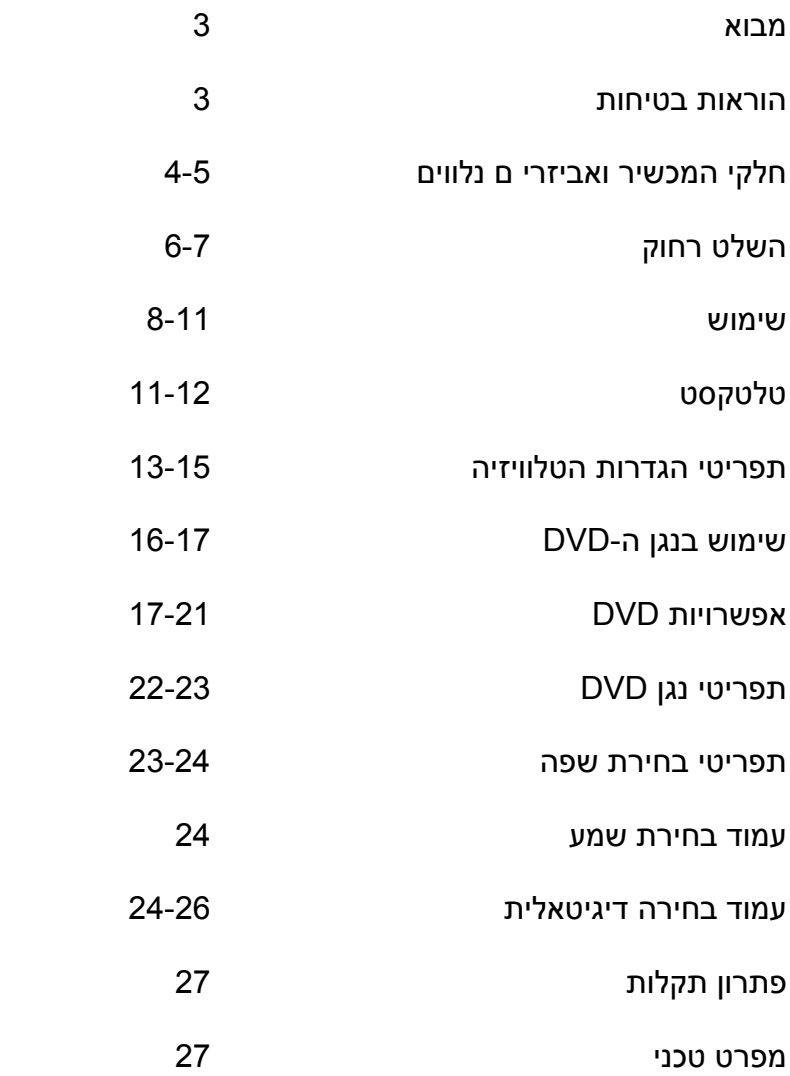

## **מבוא**

תודה לכם שקניתם את הטלוויזיה "22 LCD עם נגן DVD משולב, המתוכננת להעניק לכם שנים רבות של שירות נטול תקלות. ייתכן ואתם כבר מכירים את השימוש בטלוויזיה/DVD אבל אנא מכם, קחו את הזמן וקראו את ההוראות הללו. הן מתוכננות להכיר לכם את התכונות הרבות והחדשות של המכשיר ולוודא כי תוכלו לקבל את המיטב מהקנייה שלכם.

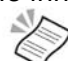

**שימו לב**: הטלוויזיה LCD עם נגן DVD משולב נקראת לכל אורך חוברת ההדרכה הזאת "DVD/TV "

### **HDMI**

HDMI הוא הדור הבא של הממשק הדיגיטאלי. שלא כמו חיבורים רגילים, הוא משדר אותו דיגיטאליים בלתי דחוסים וכן אותות שמע באמצעות כבל אחד. מכשיר ה-DVD/TV LCD הזה תומך בכניסת וידאו בהגדרה גבוהה ממסוף ה-HDMI שנמצא בגב הטלוויזיה שלכם. כדי להשתמש בכניסת ההגדרה הגבוהה עליכם להיות מחוברים למכשיר המוכן לקבל HD, באמצעות כבל HDMI.

### **הבטיחות חשובה**

הבטיחות שלכם ושל אחרים היא חשובה. ולכן, אנא ודאו כי אתם קוראים את הוראות הבטיחות **לפני** שאתם מפעילים את מכשיר ה-DVD/TV הזה.

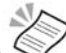

**שימו לב:** המוצר הזה כולל טכנולוגיה להגנה על זכויות יוצרים, אשר מוגנת על ידי תביעות שיטה של פטנטים מסוימים בארה"ב וכן זכויות קניין רוחני אחרות שבבעלות תאגיד מאקרוויז'ן ובעלי זכויות אחרים. על השימוש בטכנולוגית זכויות היוצרים הזה להיות מאושר על ידי תאגיד מאקרוויז'ן והוא מיועד לשימושי צפייה ביתי וצפיות מוגבלות אחרות, אלמלא אושר אחרת על ידי תאגיד מאקרוויז'ן. הנדוס הפוך או פירוק אסור.

## **הוראות בטיחות**

אנא קראו את כל מידע הבטיחות לפני השימוש.

#### **חשוב!**

- מקמו את מתאם החשמל וכבל החשמל הראשי כך שאין אפשרות ללכת עליהם, או שחפצים אחרים יצבטו אותם או ימוקמו מעליהם.
	- אין להשתמש במכשיר ה-DVD/TV בתנאי לחות.
		- אין לאפשר למכשיר ה-DVD/TV להירטב.
	- אין לחשוף את מכשיר ה-DVD/TV להתזה או טפטוף.
		- אין לחשוף את מכשיר ה-DVD/TV ללהבות.

אזהרה! המוצר הזה משלב לייזר דרגה 1, והשימוש בשליטה, כיוונים או תהליכים שאינם רשומים בחוברת ההדרכה הזאת עלול **לגרום לחשיפה מסוכנת לקרינה**.

מקור חשמל<br>עליכם לחבר את מתאם החשמל רק לאספקת חשמל 50/60kHz AC 100-240V.

#### מתח גבוה

- אין להסיר את המכסה האחורי או לפרק את מתאם החשמל, מכיוון שהדבר יצור גישה לחלקים עם מתח גבוה.
	- נתקו את מכשיר ה-DVD/TV מהחשמל כאשר המכשיר אינו בשימוש במשך תקופה ארוכה.

#### ניקיון

- נתקו את מכשיר ה-DVD/TV מאספקת החשמל לפני שאתם מנקים אותו.
	- אין להשתמש בחומרי ניקוי נוזליים או תרסיסים.
	- נקו את המכשיר עם מטלית רכה ולחה (לא רטובה).

#### אוורור

- הפתחים והחריצים במכשיר ה-DVD/TV מיועדים לאוורור. אין לכסות אותם או לחסום אותם מכיוון שהדבר עלול לגרום לחימום.
	- **לעולם** אין לאפשר לילדים לדחוף דבר לחורים או לחריצים.

#### שירות

- אין שום חלקים שהמשתמש יכול לתת להם שירות במכשיר ה-DVD/TV הזה.
- כאשר אתם מקבלים שירות, ודאו כי הוא מתבצע על ידי אנשי מקצוע מוסמכים.
- התייעצו בחנות שלכם במידה ואתם בספק כלשהו לגבי ההתקנה, התפעול או הבטיחות של מכשיר ה-DVD/TV.

## **חלקי המכשיר ואביזרים נלווים**

הוציאו את מכשיר ה-DVD/TV שלכם בזהירות מהקופסא. ייתכן ותרצו לשמור על האריזה לשימוש עתידי.

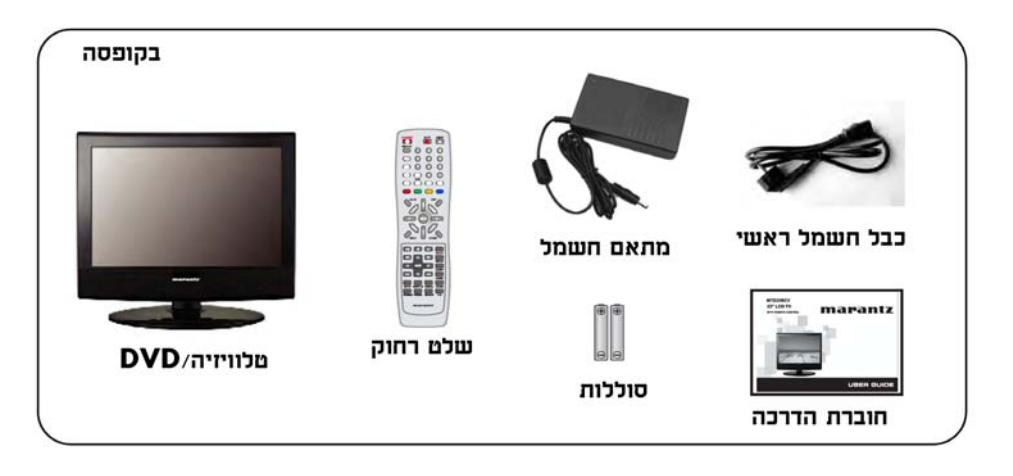

### **זיהוי מקשי הבקרה**

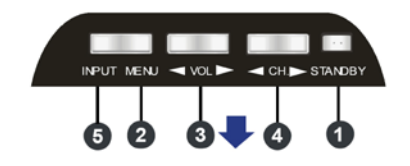

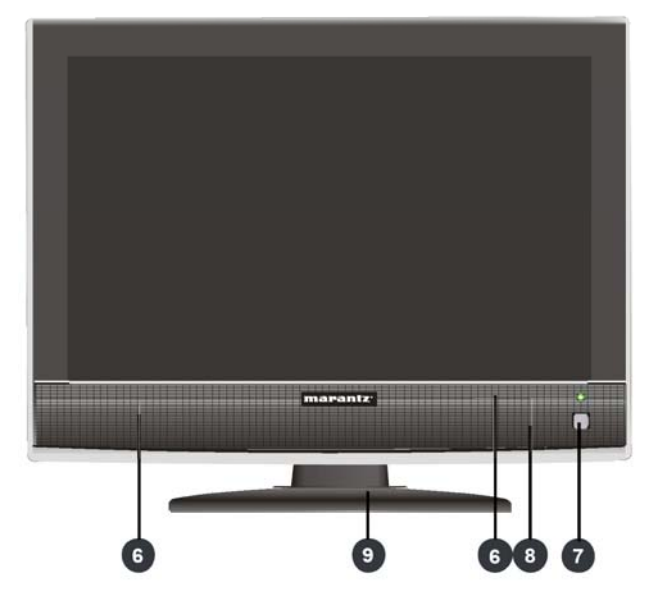

#### **חזית המכשיר**

**.1 מצב המתנה.** 

מעביר את הטלוויזיה למצב המתנה ומדליק אותה שוב. הטלוויזיה מנותקת לחלוטין רק כאשר כבל החשמל הראשי מנותק מאספקת החשמל.

- **.2 תפריט**
- מפעיל את התפריטים המופיעים על המסך.
	- **.3 הגברה/הנמכה של עוצמת השמע**

מקשי כוונון עוצמת השמע. השתמשו בהם גם כדי לזוז שמאלה וימינה בתנועה בתפריטים המופיעים על המסך. **.4 שינוי ערוצים**

- מקשי בחירת הערוצים. ניתן להשתמש בהם לתנועה מעלה ומטה בתפריטים המופיעים על המסך.
	- **.5 כניסה**
	- בוחר בין מקורות הכניסה האפשריים.
		- **.6 רמקולים**
		- **.7 חיישן השלט רחוק**
		- **.8 מורה מצב ההמתנה**
			- **.9 מעמד**

### **זיהוי מקשי הבקרה**

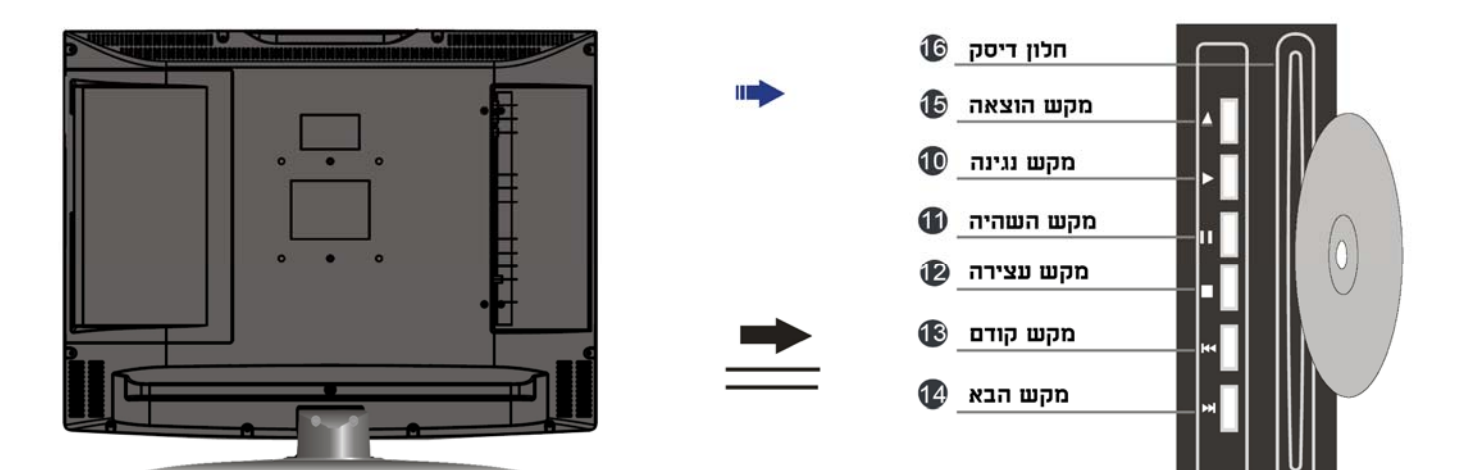

- **PLAY .10**
- לחצו כדי להתחיל את נגינת ה-DVD
	- **PAUSE .11** לחצו כדי להשהות נגינת ה-DVD
	- **STOP .12** לחצו כדי לעצור את נגינת ה-DVD
- **.13 PREVIOUS) קודם)** לחצו כדי לקפוץ אחורה לפרק הקודם
	- **NEXT .14**
- לחצו כדי להתקדם קדימה לפרק הבא **EJECT .15**
	- לחצו כדי להוציא את התקליטור **DISC WINDOW .16**
		- הכניסו את התקליטור

## **השלט הרחוק**

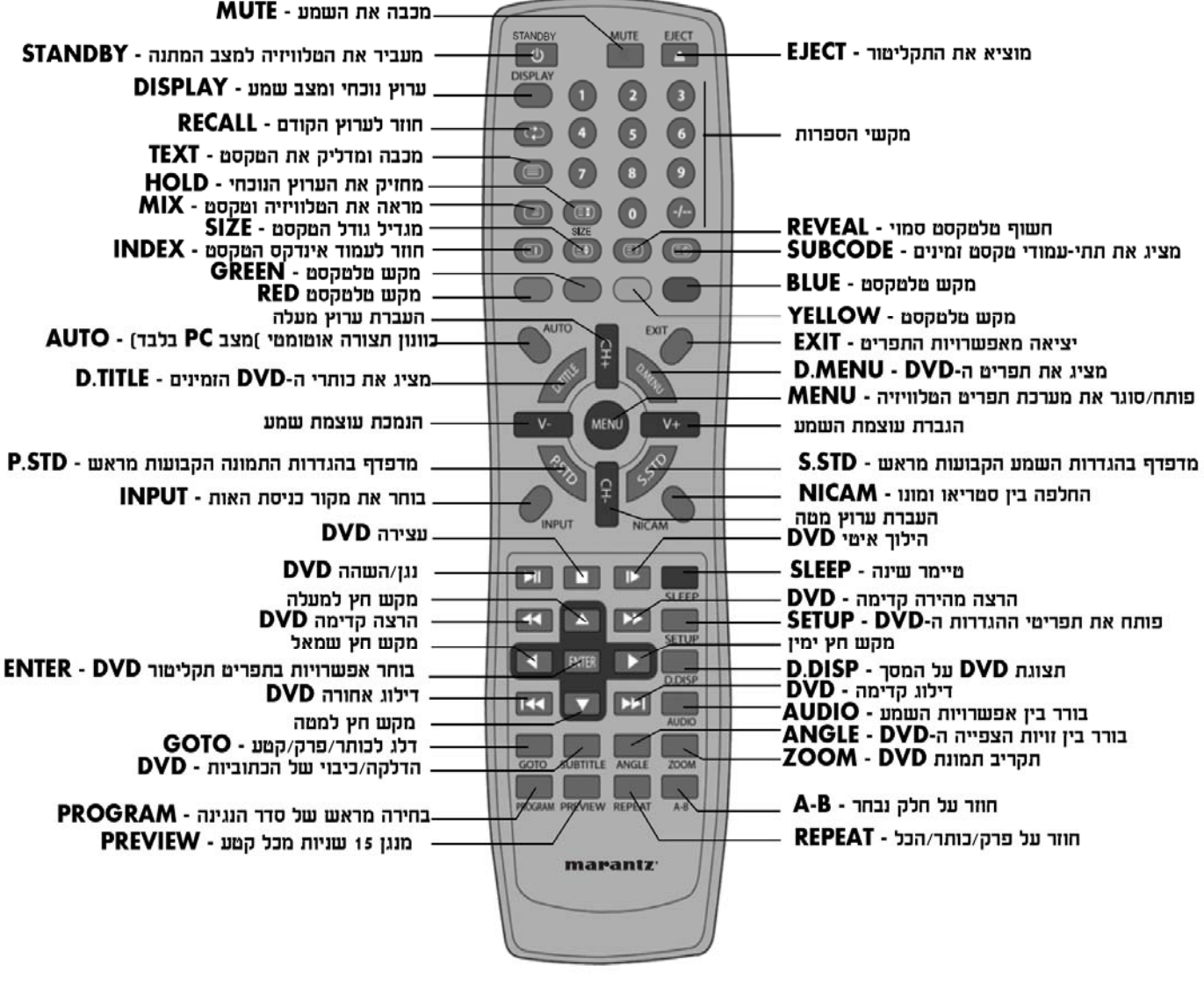

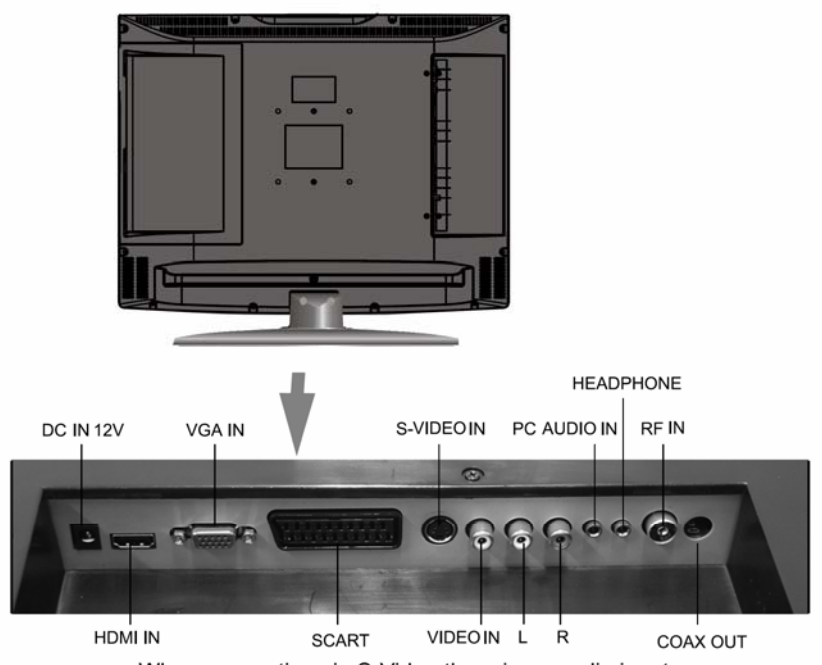

When connecting via S-Video there is no audio input.

- **.1** מכסה תא הסוללות נמצא בגב השלט רחוק. לחצו על המטפס והרימו את המכסה. **הכנסת הסוללות** 
	- **.2** התקינו את שני הסוללות בגודל AAA, בהתאם לסימוני הקוטביות בתוך התא.

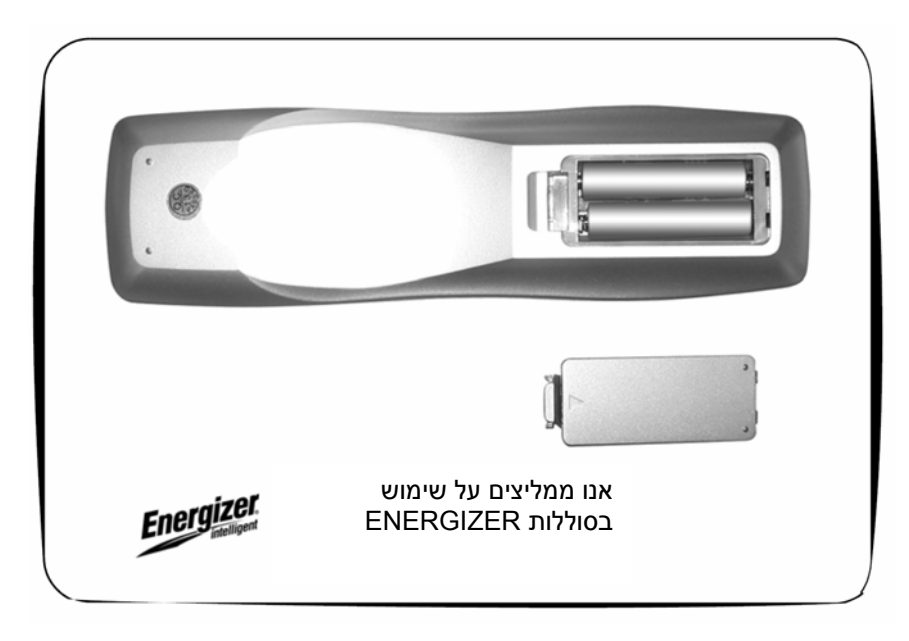

#### **השימוש בשלט הרחוק**

כדי להשתמש בשלט הרחוק כוונו אותו למכשיר ה-DVD/TV ולחצו על המקשים. עליכם להיות בטווח של 6 מטרים, ובזווית שאינה נמוכה מ30- מעלות מהמרכז.

- **.1** חברו את מתאם החשמל <sup>ל</sup> מכשיר <sup>ה</sup>-DVD/TV. **הדלקה**
- **.2** חברו את מתאם החשמל לאספקת החשמל שלכם וחברו את מכשיר ה-DVD/TV אל אספקת החשמל. סמן ההמתנה שבחזית הטלוויזיה יידלק בצבע אדום.
	- **.3** לחצו על מקש **ההמתנה** על מכשיר ה-DVD/TV או על השלט רחוק. סמן ההמתנה יתחלף לירוק.

כדי לכבות את מכשיר <sup>ה</sup>-DVD/TV לחצו על מקש **ההמתנה** על מכשיר <sup>ה</sup>-DVD/TV או על השלט רחוק. סמן ההמתנה ישתנה חזרה לאדום. **כיבוי**  אין להשאיר את מכשיר ה-DVD/TV במצב המתנה לפרקי זמן ארוכים, כגון למשך הלילה. כבו את המכשיר באמצעות מתג החשמל.

### **שומר מסך**

כדי למנוע נזק למכשיר ה-DVD/TV המכשיר מצויד בשומר מסך. במידה ומכשיר ה-DVD יישאר במצב עצירה במשך 3 עד 4 דקות, שומר המסך יופיע. שומר המסך הוא לוגו DVD אשר נע על מסך שחור.

לחצו על כל מקש כדי להסיר את שומר המסך.

### **ניווט בתפריט**

מקשי השליטה הבסיסיים שאתם זקוקים להם בתפריטי המסך הם אלו:

- **.1** לחצו על מקש **MENU** כדי להפעיל את התפריטים שעל המסך. לחיצה רצופה על מקש **MENU** תדפדף בתפריטים הזמינים.
- **.2** לחצו על מקשי הערוצים +/-CH כדי לנוע מעלה ומטה כאשר אתם מנווטים בתפריטים שעל המסך.
	- **.3** לחצו על מקשי **+/-V** כדי לנוע שמאלה וימינה כאשר אתם מנווטים בתפריטים שעל המסך.
		- **.4** לחצו על מקש **EXIT** כדי לצאת מהתפריטים שעל המסך.

- **.1** לחצו על מקש **MENU** ברצף, עד שתפריט **MENU TV**) תפריט טלוויזיה) מופיע על המסך. **כוונון אוטומטי** 
	- **.2** לחצו על מקשי הערוצים **+/-CH** כדי להדגיש את **SEARCH AUTO**) חיפוש אוטומטי).
		- **.3** לחצו על מקש **+V** כדי לגשת לתפריט **SEARCH AUTO**) חיפוש אוטומטי).
- ייתכן והחיפוש ייקח מספר דקות. ברגע שהחיפוש הושלם, הטלוויזיה תתכוונן לערוץ הראשון שנמצא.

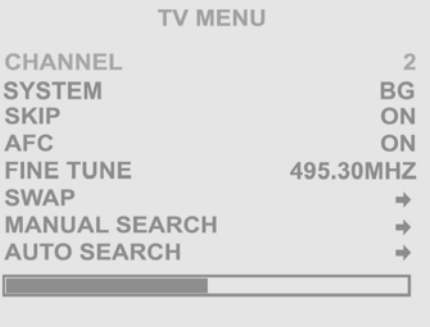

יש לשמור את הערוצים בסדר הנכון (למשל, ערוץ 2 עד ערוץ 10). בכל מקרה, במידה שהם אינם מסודרים בסדר הנכון, ניתן לשנות את מיקומי הערוצים כך:

- **.1** לחצו על מקש **MENU** ברצף כדי לבחור בתפריט טלוויזיה (**MENU TV**(. **סידור הערוצים**
- **.2** השתמשו במקשי הערוצים **+/-CH** כדי להדגיש את **SWAP**) החלפה) ולחצו על מקש **+V**.

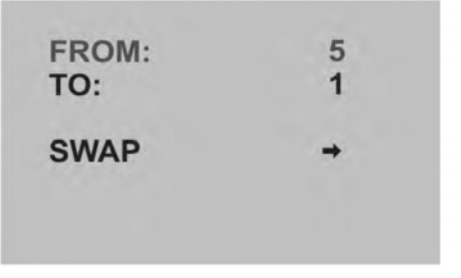

- **.3** בחרו את מספר הערוץ הראשון באמצעות מקשי **+/-V** מתוך אפשרות **FROM**) מתוך).
	- **.4** בחרו במספר הערוץ השני באמצעות מקשי **+/-V** מתוך אפשרות **TO**) אל).
	- **.5** הדגישו את אפשרות **SWAP**) החלפה) ולחצו על מקש **+V** כדי להחליף ערוצים.

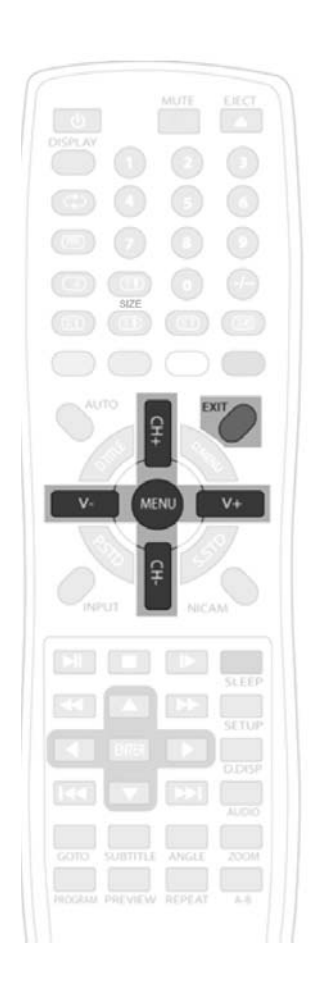

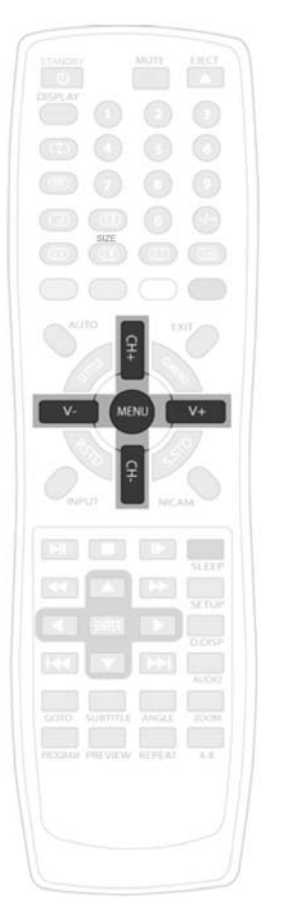

### **כוונון ידני**

זוהי חלופה לסריקה האוטומטית וניתן לחפש ידנית אחר ערוצים.

- **.1** לחצו על מקש **MENU** ברצף כדי לבחור בתפריט טלוויזיה (**MENU TV**(.
- **.2** השתמשו במקשי הערוצים **+/-CH** כדי להדגיש את החיפוש הידני (**SEARCH MANUAL** ( ולחצו על מקש **+V**.

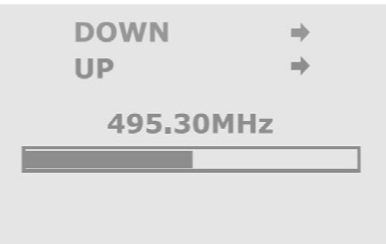

- **.3** בחרו מעלה או מטה באמצעות מקשי הערוצים **+/-CH** ולחצו **+V** כדי להתחיל את החיפוש.
- **.4** החיפוש ייעצר כאשר יימצא אות. לחצו על **EXIT**) יציאה) כדי לצאת מתפריט החיפוש. הערוץ יישמר אוטומטית. במידה ותרצו לשנות את סדר הערוצים, ראו כותרת סידור הערוצים.

### **כוונון עדין**

הסריקה האוטומטית והסריקה הידנית יכווננו את הערוץ על האות החזק ביותר, אך במידה והקליטה אינה טובה תוכלו לכוונן את הערוץ בעדינות.

- .1 לחצו על מקש **MENU** ברצף כדי לבחור בתפריט טלוויזיה (**MENU TV**(.
- .2 ברשימת הערוצים השתמשו במקשי הערוצים **+/-CH** כדי להדגיש את **FINETUNE**) כוונון עדין).
	- .3 לחצו על **+V** או **-V** כדי לכוון את התדירות של הערוץ.
- .4 כאשר השגתם את הקליטה הטובה ביותר, לחצו על מקש **EXIT** כדי לצאת ממערכת התפריטים.

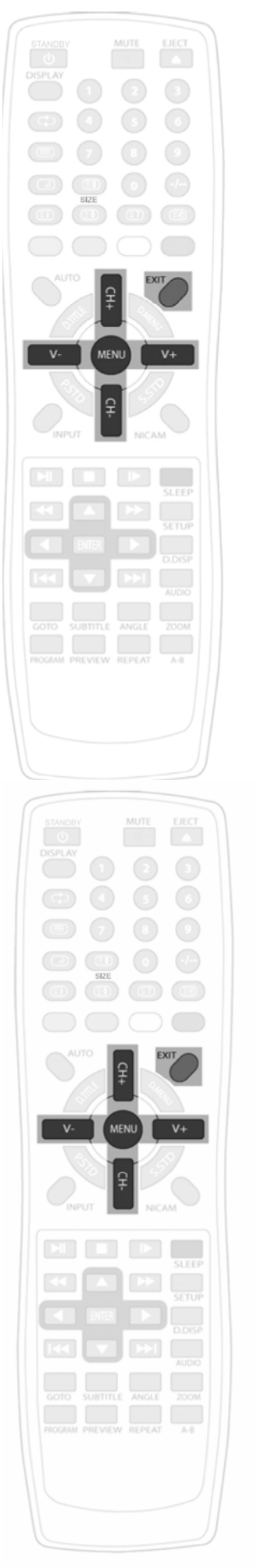

## **שימוש**

### **מקשי השליטה בטלוויזיה**

בנוסף לאותות הטלוויזיה וה-DVD למכשיר <sup>ה</sup>-DVD/TV שלכם יש כניסות חיצוניות: **בחירת כניסת האות** 

- **SCART**
- AV) וידאו קומפוזיט)
- VIDEO-S) וידאו קומפוננט/קומפוזיט)
	- PC-RGB
		- **HDMI**

כדי לבחור בין אותו הכניסה לחצו על מקש **INPUT**) כניסה). שמו של האות הנבחר יוצג לרגע בפינה הימנית העליונה של המסך.

תוכלו להשתמש במקשי השליטה על הטלוויזיה או על השלט רחוק כדי לבחור את הערוצים. **בחירת ערוצי טלוויזיה** 

- **.1** לחצו על מקשי הערוצים **+/-CH** או השתמשו במקשי הספרות שעל השלט רחוק כדי לבחור ערוץ.
	- ישנם 99 ערוצים זמינים בטלוויזיה (1 עד 99).

#### **חזרה**

- **.1** לחצו על מקש כדי להחליף בין הערוץ שאתם צופים בו ובין הערוץ הקודם שצפיתם בו (זאת אומרת, במידה וצפיתם בערוץ 1 והחלפתם לערוץ 3, לחצו על מקש כדי לחזור לערוץ 1).
	- **.2** לחצו שוב על מקש כדי לחזור לערוץ .3

#### **עוצמת שמע**

**.1** לחצו על מקשי +/-V על הטלוויזיה או על מקשי +/-V בשלט הרחוק. דרגת עוצמת השמע תופיע על המסך.

#### **השתקה**

- **.1** לחצו על מקש **MUTE**) השתקה) שעל השלט רחוק כדי להשתיק את השמע. סמל ההשתקה יופיע על הפינה השמאלית העליונה של המסך.
	- **.2** לחצו שוב על מקש **MUTE** כדי להחזיר את השמע. סמל ההשתקה ייעלם.

**שימו לב**: לחיצה על כל אחד מכפתורי כיוון עוצמת השמע תחזיר את השמע.

.1 לחצו על מקש NICAM כדי לבחור את מצב השמע: מונו או NICAM סטריאו. **מונו/סטריאו** 

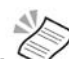

**שימו לב**: NICAM סטריאו דורש שידורי NICAM סטריאו.

לטלוויזיה יש אפשרות טיימר שינה המאפשרת לכם לכבות את הטלוויזיה לאחר זמן שנקבע מראש. **טיימר שינה .1** לחצו על מקש **SLEEP** ברצף כדי לקבוע את זמן השינה. **SLEEP**) שינה) יופיע ואחריו הזמן

- הקבוע בדקות. תוכלו לבחור מבין אלה:
	- o 240 דקות
	- o 180 דקות
	- o 120 דקות
		- o 90 דקות
		- o 60 דקות
		- o 45 דקות
		- o 30 דקות
		- o 15 דקות
- **.2** הטלוויזיה תתחיל בספירה לאחור מהזמן שנקבע. כאשר מונה טיימר השינה יגיע לאפס, הטלוויזיה תעבור למצב המתנה.

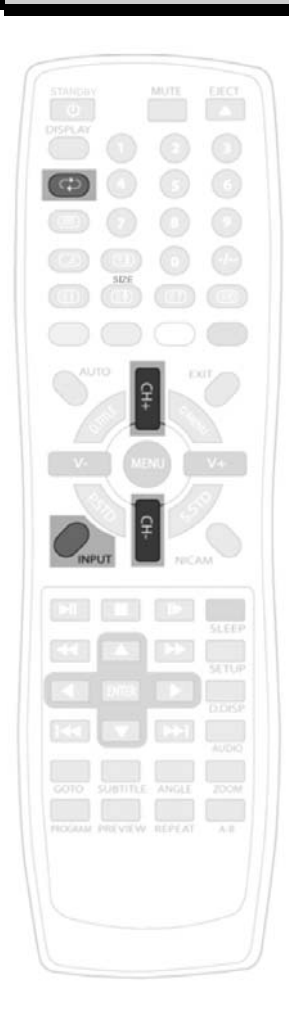

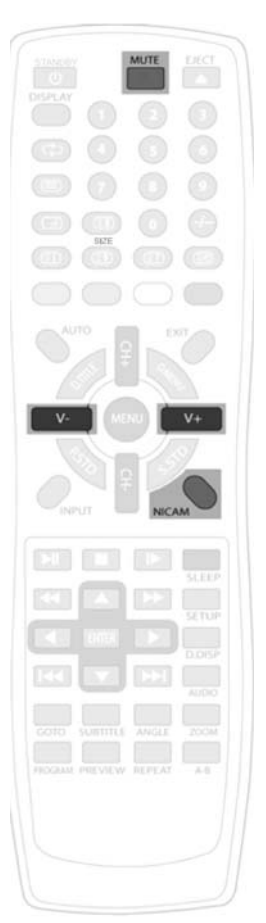

### **תצוגת המידע**

- .1 לצו על מקש **DISPLAY**) תצוגה) כדי להראות את מידע הערוץ הנוכחי. המידע יראה את הערוץ הנוכחי ואת הגדרות מצב השמע.
	- .2 לחצו שוב על מקש **DISPLAY** כדי להסיר את מידע הערוץ הנוכחי.

### **P.STD**

לטלוויזיה יש ארבע הגדרות תמונה קבועות מראש

- אישי הגדרות המשתמש
- סטנדרט שימוש לצפייה כללית
- עדין שימוש לתמונה רכה יותר, עם צבע חלש
	- טרי תמונה עזה יותר, עם צבע חזק

לטלוויזיה יש ארבע הגדרות שמע קבועות מראש. **MUSIC** 

- אישי הגדרות המשתמש
	- קול שימוש במצב קול
- עדין שימוש במצב מוזיקה
- טרי שימוש במצב תיאטרון

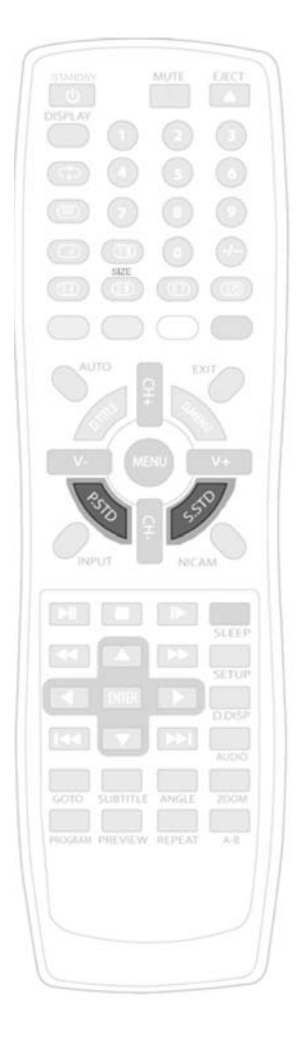

## **טלטקסט**

הטלטקסט הוא מערכת מידע המציגה טקסט על מסך הטלוויזיה שלכם. השימוש במקשי השליטה על הטלטקסט מאפשר לכם לצפות בדפי מידע הרשומים באינדקס הטלטקסט.

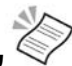

**שימו לב:** לא ניתן להציג את תפריטי המסך במצב טקסט. לא ניתן לשנות את הניגוד, הבהירות והצבע, אך ניתן לשנות את עוצמת השמע.

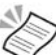

**שימו לב:** ודאו כי ערוץ הטלוויזיה שבו אתם צופים משדר טלטקסט.

#### **כדי להיכנס למצב טקסט**

- **.1** לחצו על מקש **TEXT** . עמוד הטקסט יופיע ,לרוב עמוד האינדקס.
	- **.2** לחצו שוב על מקש **TEXT** . המסך יחזור לערוץ שבו צפיתם.

#### **כדי לבחור עמוד טקסט**

- **.1** מצאו את מספר העמוד באינדקס והזינו את המספר באמצעות מקשי הספרות. מספר העמוד יופיע בפינה השמאלית העליונה של המסך.
	- מונה העמודים יחפש אחר העמוד שלכם. כאשר הוא ימצא אות, העמוד יוצג.
		- **.2** לחצו על מקש **INDEX**) אינדקס) כדי לחזור לעמוד האינדקס.

#### **כתוביות**

- **.1** כדי להציג כתוביות עבור תכניות הטלוויזיה שאתם צופים לחצו על מקש **TEXT** וגשו לעמוד .**888** תמונת הטלוויזיה תוצג ובמידה והתכנית משודרת עם כתוביות, אלו יופיעו בתחתית המסך.
	- **.2** לחצו על מקש **TEXT** כדי להסיר את הכתוביות.

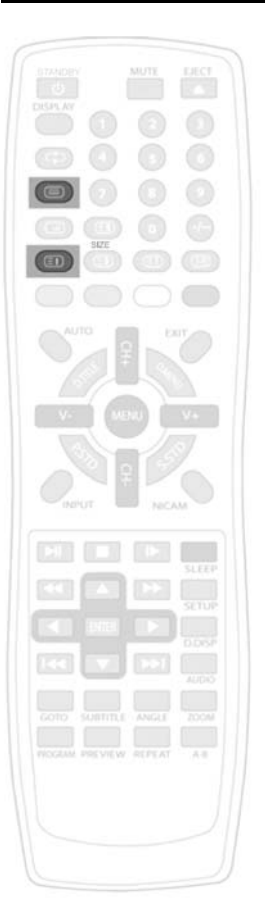

בתחתית מסך הטלטקסט יש שורה של כותרות נושאים באדום, ירוק, צהוב וכחול. **טקסט מהיר** 

- **.1** לחצו על המקשים הצבעוניים, **TEXT FAST**) טקסט מהיר) שעל השלט רחוק כדי לגשת לעמודים הללו.
	- **.2** לחצו על מקש **INDEX** כדי לחזור לעמוד הראשי.

### **שילוב טלוויזיה/טקסט**

- **.1** לחצו על מקש **MIX**) שילוב) כדי לצפות בעמוד טקסט בשעה שאתם צופים בתכנית טלוויזיה. הטקסט יופיע על תכנית הטלוויזיה.
	- **.2** לחצו על מקש **MIX** שוב עדי לחזור לעמוד טקסט בלבד.

#### **עצירת עמוד**

במידה ועמוד הטקסט שבחרתם מכיל עמודי משנה, אלו יופיע אוטומטית על פי סדר עם השהייה שתאפשר לכם לקרוא את העמוד.

- **.1** לחצו על מקש **HOLD**) המתנה) כדי לעצור את המעבר לעמוד המשנה הבא. סמל ההמתנה יופיע בפינה השמאלית העליונה של המסך.
	- **.2** לחצו שוב על מקש **HOLD** כדי להמשיך ולנוע בעמודי המשנה.

חלק מעמודי הטקסט מכילים עמודי משנה, והם מוצגים בפינה הימנית של המסך שלכם. **כדי לבחור עמוד משנה** 

כדי לבחור בעמוד משנה:

**.1** לחצו על מקש **SUBCODE**) קוד משנה) . המספר בפינה השמאלית של המסך שלכם יתחלף ל-"....S".

**.2** באמצעות מקשי הספרות הזינו את מספר עמוד המשנה בפורמט 0001 עבור עמוד משנה .1 הטלטקסט יחפש את עמוד המשנה.

- **.1** לחצו על מקש **REVEAL**) חשוף) כדי לחשוף תוכן סמוי (חידות, תשובות וכד'). **כדי לחשוף מידע** 
	- **.2** לחצו שוב על מקש **REVEAL** כדי להסתיר את המידע.

#### **הגדלת טקסט**

- **.1** לחצו על מקש **SIZE**) גודל) כדי להגדיל את הטקסט המוצג במסך הטלטקסט. רק חצי מהעמוד יוצג.
	- **.2** לחצו שוב על מקש **SIZE** כדי להציג את החצי השני של העמוד.
	- **.3** לחצו על מקש **SIZE** בפעם השלישית כדי להציג הטקסט בגודל הרגיל.

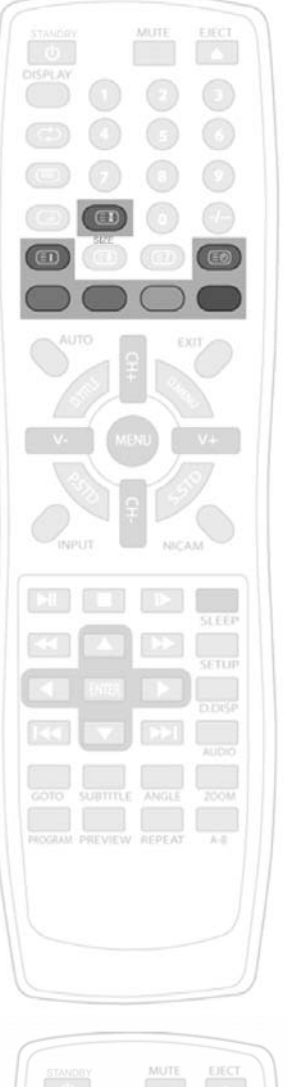

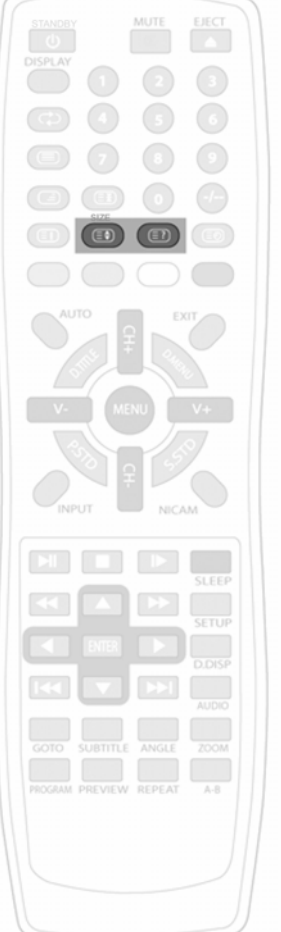

## **תפריטי הגדרות הטלוויזיה**

לטלוויזיה יש מספר הגדרות המאפשרות לכם לשלוט באיכות התמונה. **תפריט הוידיאו** 

- בהירות, ניגודיות, צבע, חדות
- **.1** לחצו על מקש **MENU**) תפריט) כדי להפעיל את תפריטי המסך ולהציג את תפריט הוידיאו (**VIDEO** (כך:

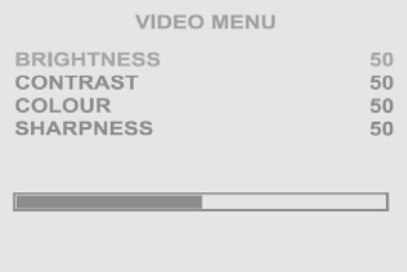

- **.2** לחצו על מקשי הערוצים **+/-CH** כדי לבחור באחת האפשרויות.
	- **.3** לחצו על מקשי **+/-V** כדי לכוון את האפשרות שבה בחרתם.
- **.4** כאשר סיימתם, לחצו על מקש **EXIT**) יציאה) כדי לצאת ממערכת התפריטים.
	- בהירות מאפשר לכם להגביר או להנמיך את בהירות התמונה.
	- ניגודיות מאפשר לכם להגביר או להנמיך את ניגודיות התמונה.
		- צבע מאפשר לכם להגביר או להנמיך את צבע התמונה.
		- חדות מאפשר לכם להגביר או להנמיך את חדות התמונה.

#### **תפריט שמע**

ניתן לכוון את הגדרות השמע על פי טעמכם האישי

- עוצמת שמע, איזון, שמע קבוע מראש, צלילים גבוהים וצלילים נמוכים.
- **.1** לחצו על מקש **MENU**) תפריט) ברצף כדי להפעיל את תפריט השמע.
	- **.2** לחצו על מקשי הערוצים **+/-CH** כדי לבחור באחת האפשרויות.
		- **.3** לחצו על מקשי **+/-V** כדי לכוון את האפשרות שבה בחרתם.
- **.4** כאשר סיימתם, לחצו על מקש **MENU** כדי לקבל את ההגדרה החדשה. **EXIT**) יציאה) כדי לצאת ממערכת התפריטים.

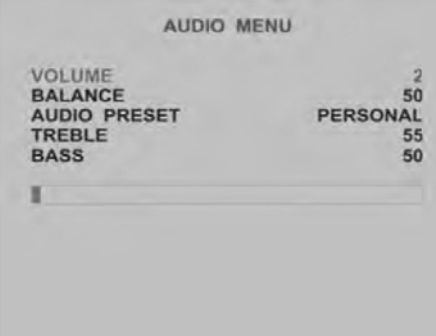

- עוצמת שמע מאפשר לכם לקבוע את הגדרת עוצמת השמע הקבוע מראש אשר תהיה בשימוש כאשר תדליקו את מכשיר ה- .TV/DVD
	- איזון מאפשר לכם לכוון את איזון השמע בין ערוצי ימין ושמאל.
- שמע קבוע מראש מאפשר לכם לבחור בין אחת ההגדרות הקבועות מראש, אישי, קול, מוזיקה או תיאטרון.
	- צלילים גבוהים מאפשר לכם להגביר או להנמיך את הצלילים הגבוהים.
	- צלילים נמוכים- מאפשר לכם להגביר או להנמיך את הצלילים הנמוכים.

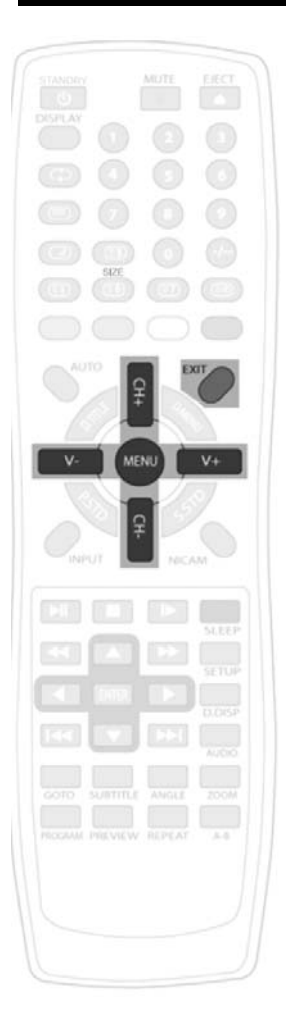

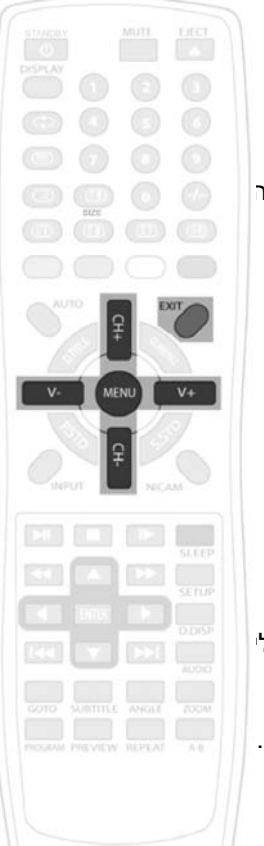

### **תפריט הגדרות הטלוויזיה**

תפריט הגדרות הטלוויזיה מאפשר לכם לכוונן ולהגדיר את ערוצי הטלוויזיה.

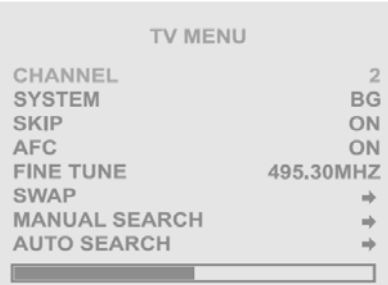

- **.1** לחצו על מקש **MENU**) תפריט) כדי להפעיל את תפריט הטלוויזיה.
	- **.2** לחצו על מקשי הערוצים **+/-CH** כדי לבחור בפריט.
		- **.3** לחצו על מקשי **+/-V** כדי לשנות את ההגדרות.
- **.4** לחצו על מקש **MENU** פעם אחת כדי לקבל את ההגדרה החדשה. **EXIT**) יציאה) כדי לצאת ממערכת התפריטים.

### **שם הערוץ**

ניתן לקרוא לערוצים בשמות.

- **.1** לחצו על מקש **MENU**) תפריט) ברצף כדי לבחור בתפריט הטלוויזיה.
- **.2** השתמשו במקשי הערוצים **+/-CH** כדי להדגיש את **NAME CHANNEL**) שם הערוץ) ולחצו על מקש **+VOL**. האות הראשונה תודגש.
	- **.3** השתמשו במקשי הערוצים **+/-CH** כדי לשנות את האות ולחצו על מקש **+VOL**. האות השנייה תודגש.

עקבו אחר התהליך הזה כדי לשנות את כל האותיות ולחצו על מקש **EXIT**) יציאה).

#### **דילוג**

כדי להסיר ערוץ מרשימת הערוצים לצפייה:

- **.1** בחרו ערוץ מאפשרויות הערוצים בתפריט הטלוויזיה (**MENU TV**(.
- **.2** הדגישו את **SKIP**) דילוג) והשתמשו במקש **+V** כדי להגדיר את הפונקציה הזאת כדלוקה.

ברגע שתצאו ממסכי התפריטים, הערוץ שבחרתם לא יהיה זמין במקשי הערוצים **+/-CH.**

**שימו לב**: תוכלו עדיין לבחור בערוץ באמצעות מקשי המספרים.

### **AFC**

במידה וה-**AFC** דלוק, הטלוויזיה תזהה אוטומטית שינויי ערוץ קלים בתדר האות. מומלץ כי תשאירו את הפונקציה הזאת **דלוקה**.

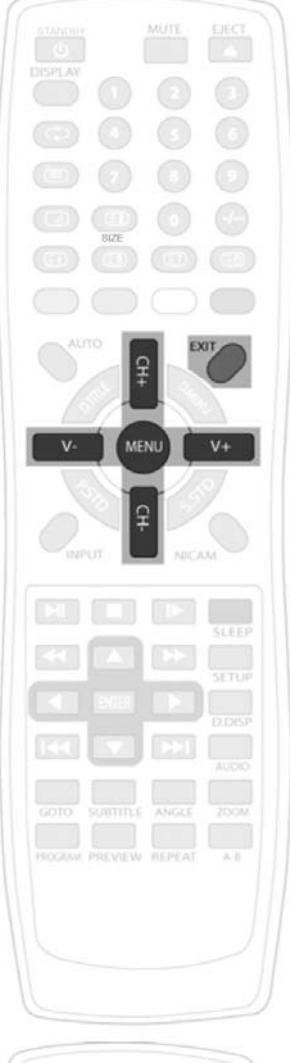

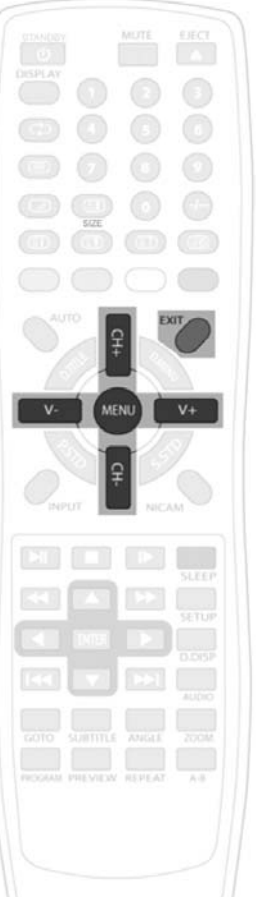

## **תפריט כללי**

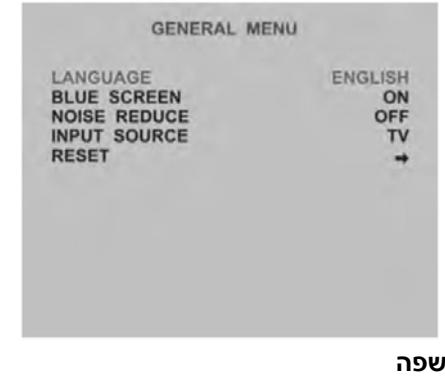

דפדפו באפשרויות השפה הזמינות באמצעות מקשי ה**+/-**-**V**. לחצו על מקש **EXIT**) יציאה) כדי לצאת.

#### **מסך כחול**

הדליקו או כבו את המסך הכחול באמצעות מקשי ה**+/-**-**V**.

הפעלת המסך הכחול תבטיח מסך כחול ברור וחד בכל פעם שלא יתקבל שום אות.

#### **הפחתת רעשים**

כוונו את הגדרות ה-**REDUCTION NOISE**) הפחתת רעשים) באמצעות מקשי מקשי ה+/--V. אפשרויות הפחתת הרעשים הן:

- **OFF**) כבוי)
- **LOW**) נמוך)
- **MID**) בינוני)
- **HIGH**) גבוה)

ההגדרה הזאת יכולה להוסיף כדי להוסיף עיבוד הפחתת רעשים לתמונה ובמקרים מסוימים יכולה לשפר את חדות התמונה.

#### **מקור כניסה**

לחצו על מקשי ה+/--V כדי לבחור את הכניסה. כאשר אתם מחברים את הטלוויזיה למקור חיצוני, עליכם לבחור בערוץ הכניסה המתאים.

**שימו לב**: וודאו כי כל כבלי האות מחוברים בבטחה לטלוויזיה.

### **איפוס**

לחצו על מקש **+V** כדי לאפס את הגדרות התמונה להגדרות המפעל.

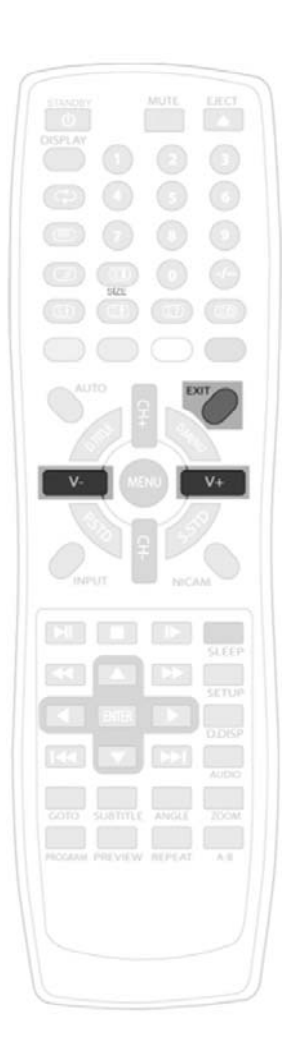

## **שימוש בנגן ה-DVD**

### **תקליטורים תואמים**

נגן ה-DVD שלכם יכול לנגן תקליטורים המסומנים באמצעות הלוואים הבאים:

תקליטורי וידאו DVD ס"מ "מ $\boldsymbol{P}$ 

ם <u>הקליטורי הקלטה 12 ס"מ</u><br>————————————————————

ההליטורי הקלטה ושכתוב 12 ס"מ **C** 

תקליטורי שמע 12 ס"מ <mark>L</mark>EC

ה <u>המונ</u><br>משמח תקליטורי תמונות 12 ס"מ

### **קידוד אזורי**

במידה והקידוד האזורי של התקליטור המנגן לא מתאים לקידוד האזור של נגן ה-DVD הזה, אין אפשרות לנגן את התקליטור. הקידוד האזורי של הנגן הזה הוא כל האזורים.

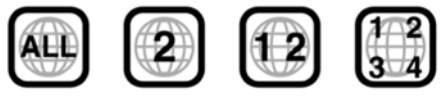

### **הכנסת תקליטור**

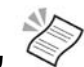

**שימו לב**: כדי להפעיל את נגן ה-DVD מהשלט רחוק עליכם תחילה ללחוץ ברצף על מקש INPUT) כניסה) כדי שיוצג DVD בפינה הימנית עליונה של המסך שלכם.

- **.1** לחצו בעדינות על התקליטור והכניסו אותו לצד שמאל של מכשיר ה-TV/DVD שלכם, כאשר התווית פונה אליכם. המנגנון יכניס את התקליטור אל תוך הנגן.
	- **.2 'CLOSE**) **'**סגור) ו-**'READ**) **'**קריאה) יוצגו.

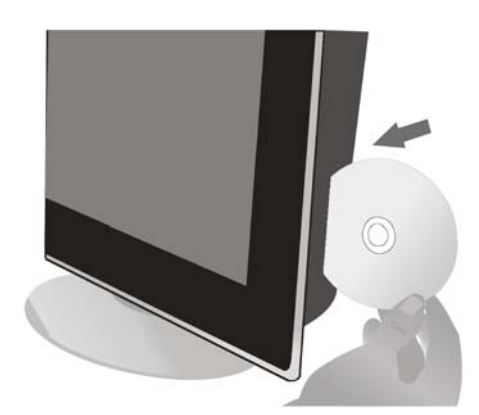

### **צפייה ושמיעת תקליטורי DVD**

ייתכן והסרט יתחיל אוטומטית או שהוא יהיה מוצג בתפריט, הדבר תלוי בתקליטור DVD עצמו. לחצו על מקש **ENTER** כדי להתחיל בצפייה או השתמשו במקשי כדי לנווט בתפריט.

#### **השהיית הצפייה**

- **1.** לחצו על מקש ™■ כדי להשהות את הצפייה. סמל ההשהיה יופיע על מסך הטלוויזיה.
	- **.2** כדי לחזור בצפייה מהמקום בו הפסקתם לחצו שוב על מקש .

### **עצירת הצפייה**

- **.1** לחצו על מקש כדי לעצור את הצפייה.
- **2.** לחצו על מקש **™** כדי לחזור לצפות מהמקום בו הפסקתם.

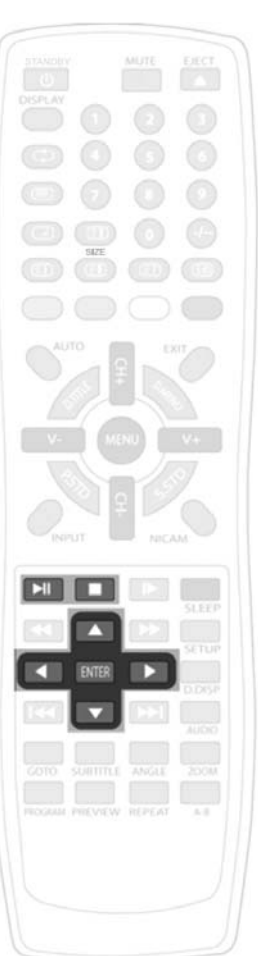

**שימו לב**: הצפייה תתחיל בדיוק מאותו המקום בו תקליטור ה-DVD נעצר, אלא עם כן תוציאו את התקליטור או תלחצו שוב על מקש .

כדי לעצור את הצפייה או להוציא את התקליטור:

- **.1** לחצו פעמיים על מקש . סמל העצירה, ,יוצג על הרקע הגראפי של מכשיר ה-DVD.
	- **.2** במידה ותלחצו על מקש הצפייה תתחיל מתחילת הפרק הראשון.

### **הרצה מהירה קדימה/אחורה**

#### **כדי לחפש במהירות בתוך התוכן של תקליטור בזמן הצפייה:**

- 
- **.1** לחצו על מקש כדי לחפש במהירות קדימה או על מקש כדי לחפש במהירות אחורה. **.2** כל לחיצה על מקש או מעבירה בין ארבע מהירויות שונות. המהירות הן 2X, 4X, 8X ו20-X וכן מהירות צפייה רגילה.

המהירות שנקבעה תוצג על המסך בכל פעם שתלחצו על המקש, כגון 2X, 4X, 8X ו20-X קדימה .אחורה X20-ו X8 ,X4 ,X2 או

לחצו על מקש <sup>ן∎</sup> בכל עת, בזמן מצב החיפוש המהיר כדי לחזור למהירות צפייה רגילה.

### **דילוג לפרק הבא/הקודם**

כדי לדלק לפרק הבא בעת הצפייה:

- **.1** לחצו על מקש . הצפייה תתחיל מחדש בפרק הבא בכל פעם שתלחצו על המקש הזה.
	- **.2** לחצו על מקש . הצפייה תתחיל מחדש בתחילת הפרק הקודם.

בכל פעם שתלחצו על מקש הדילוג, הסמל הרלבנטי, או יוצג לרגע על המסך.

בזמן הצפייה ישנן <sup>6</sup> מהירויות שונות להילוך איטי. **הילוך איטי** 

- **.1** לחצו על מקש כדי לנוע בין ששת המהירויות השונות. המהירות הן 1/2 , 1/3 1/4, ,1/5 1/6 ו1/7- מהמהירות הרגילה.
	- **2.** לחצו על מקש <sup>ן∎</sup> בכל עת בזמן ההילוך האיטי כדי לחזור למהירות צפייה רגילה.

## **אפשרויות DVD**

#### **השמעת רצועה**

מקש TITEL.D מאפשר לכם לצפות, לבחור ולנגן את הרצועות השונות השמורות ב- DVD שלכם.

- .1 הקישו על מקש TITEL.D ובחרו את הרצועה הרצויה
	- .2 הקישו על מקש ENTER

#### **השמעה רצופה**

- .1 הקישו על מקש PROGRAM על מנת להציג את תפריט ההשמעה הרצופה
	- .2 השתמשו במקשי החיצים על מנת לבחור את הרצף הרצוי
	- .3 השתמשו במקשי המספרים על מנת להקיש מספר רצועה או מספר קטע
		- .4 השתמשו במקשי החיצים על מנת להגיע לאפשרות PLAY
- .5 באם נדרש, השתמשו במקשי החיצים על מנת להגיע לאפשרות CLEAR כך תוכלו לבטל כל בחירה שתעשו.

אתם יכולים לבחור לשמוע שוב ושוב את אותה הרצועה או את הדיסק כולו **השמעה חוזרת** 

- .1 הקישו על מקש REPEAT על מנת לבחור בין שלוש אפשרויות
	- פרק- חזרו על הפרק המוצג
	- רצועה- חזרו על הרצועה המוצגת
	- חזור על הכל- חזרו על כל הדיסק.
	- .2 הקישו על מקש REPAET שוב על מנת לבטל את הבחירה.

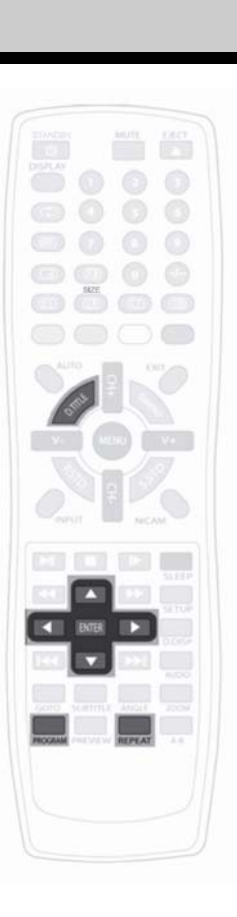

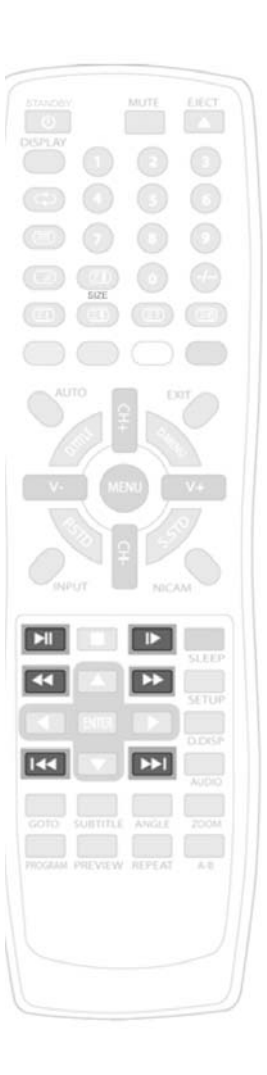

### **תצוגה**

אפשרות התצוגה מציגה את פרטי הרצועה ה - DVD.

- .1 הקישו על מקש DISP.D על מנת לראות את התצוגה על המסך:
	- סוג הדיסק
	- רצועה (מושמעת/ סה"כ)
		- פרק (מושמע/ סה"כ)
			- פרקי זמן.
	- .2 הקישו על מקש DISP.D פעם נוספת על מנת לראות:
		- שמע (נוכחי/סה"כ / OFF(
			- שפת כתוביות
			- זווית מצלמה
- .3 הקישו על מקש DISPLAY.D בפעם השלישית על מנת לכבות את התצוגה.

### **לך אל (TO GO (**

השתמשו במקש ה- GOTO על מנת לעבור ישירות לרצועה, לפרק או לקטע הרצוי.

- .1 הקישו על מקש GOTO על מנת להציג את התצוגה על המסך.
	- .2 הקישו על מקשו החצים על מנת לבחור את הרצועה הרצויה.
		- .3 בעזרת מקשי החיצים בחרו את מספר הרצועה הרצויה.
		- .4 הקישו על מקש ENTER על מנת לעבור לרצועה הרצויה.

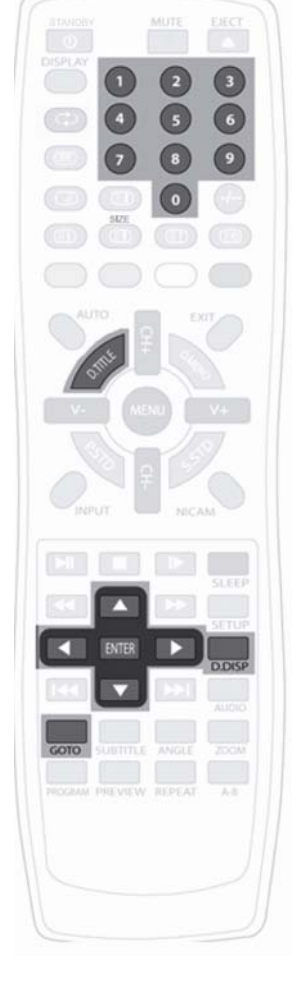

#### **כתוביות**

דיסקים מסוימים כוללים כתוביות במספר שפות.

על מנת להגיע לכתוביות

.1 הקישו על מקש SUBTITLE מספר פעמים על מנת לראות את השפות הפנויות לשימוש על המסך עד שתמצאו את השפה הרצויה.

הכתוביות בשפה הרצויה יופיעו מספר שניות לאחר שבחרתם את השפה. הכתוביות בשפה שבחרתם תבטלנה את הכתוביות המופיעות על המסך.

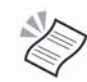

הערה: בדקו את עטיפת ה- DVD על מנת לדעת באילו שפות תומך הדיסק.

#### **שמע**

הקישו על מקש AUDIO על מנת להציג את מצב השמע הנוכחי. הקישו על מקש זה שוב ושוב על מנת לבחור את השפה הרצויה.

### **הקרב (ZOOM (**

קיימות שש אפשרויות הקרב מהן תוכלו לבחור

- .1 הקישו על מקש ZOOM על מנת לקרב או להרחיק את התצוגה. ישנם שישה מצבי זום. הקישו על מקש ZOOM מספר פעמים על מנת לבחור את המרחק הרצוי.
	- **X4 -ו X3 , X2 : הקרב**•
	- **הרחק : ,1/2 ,1/3 1/4**
	- .2 במצב הקרב ניתן להקיש על מקשי החיצים על מנת לזוז לצדדים.

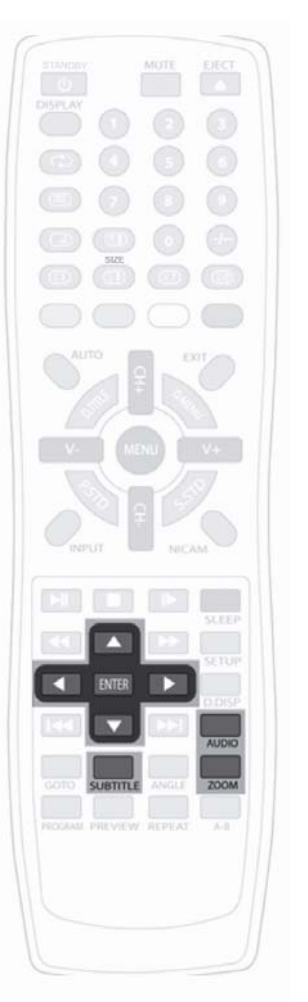

### **A-B חזור**

ניתן לחזור על כל קטע בדיסק בכל אורך באותו הפרק.

- .1 הקישו על מקש B-A פעם אחת על מנת לסמן את הנקודה אליה תרצו לחזור.
- .2 הקישו על מקש B-A בפעם השניה על מנת לבחור את הנקודה בה תרצו לסיים את החזרה.
	- .3 הקישו על מקש B-A בפעם השלישית על מנת לבטל את החזרה.

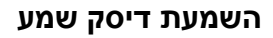

הכניסו את הדיסק הנבחר לנגן <sup>ה</sup>- DVD שלכם כפי שתואר בעמודים הקודמים. השמעת הרצועה הראשונה תחל אוטומטית . מספר הרצועה, סך כל הרצועות הקיימות אפשרויות החזרה והזמן שעבר יופיעו גם הם אוטומטית.

#### **שליטה בעת השמעה**

מקשים אלה זמינים בעת השמעה:

- הפעל PLAY
- השהה PAUSE
	- עצור STOP
- הרץ קדימה FORWARD FAST
- הרץ אחורה BACKWARD FAST
- דלג קדימה FORWARDS SKIP
- דלג אחורה BACKWARDS SKIP
- A-B חזור A-B
	- לך אל GOTO
	- תוכנית PROGRAM
		- - שמע AUDIO

#### **הצגה מוקדמת**

הקישו על מקש PREVIEW על מנת לשמוע <sup>15</sup> שניות מכל רצועה בדיסק

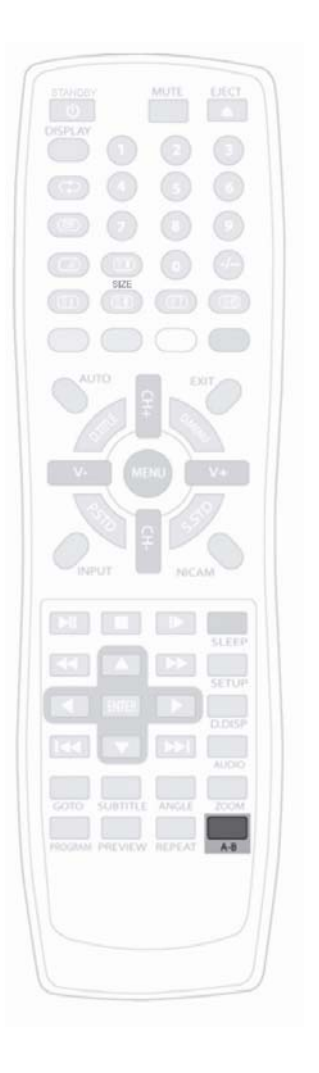

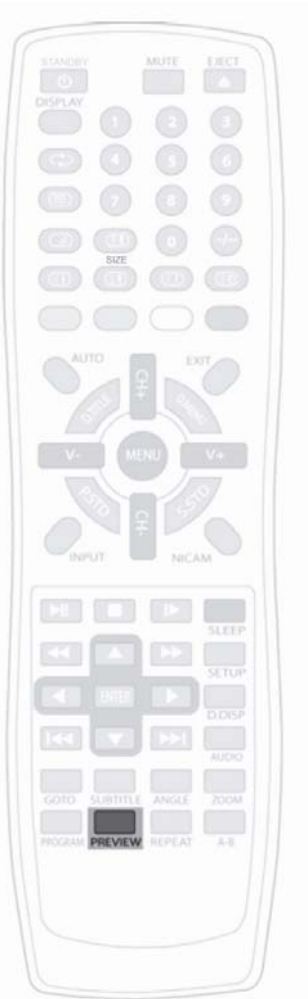

### **הצגת דיסק JPEG3/MP**

הכניסו דיסק מסוג 3MP או JPEG לנגן ה- DVD כפי שתואר בעמודים הקודמים. .<br>על המסר יופיע מסר התצוגה של הדיסק.

שימו לב: ניתן לצפות רק קבצי JPEG עד גודל של MB .3

- .1 הקישו על מקשי החיצים על מנת לראות את התיקייה הרצויה
	- .2 הקישו על מקש ENTER על מנת לבחור את הרצועה.

ניתן גם להשתמש במקשי המספרים על מנת לבחור את מספר הרצועה ישירות. מקשים אלה זמינים בעת השמעת הדיסק:

- הפעל PLAY
- השהה PAUSE
	- עצור STOP
- דלג קדימה FORWARDS SKIP
- דלג אחורה BACKWARDS SKIP
	- D.DISP תצוגה•
	- לך אל GOTO
	- אפשרויות הקרב (ZOOM(

### **חזור**

ניתן לצפות מחדש סדרה הנוכחית, ברצועה כולה או בכל הדיסק.

- .1 הקישו על מקש REPEAT על מנת לבחור בין שלושת האפשרויות
	- חזור 1
	- חזור פרק
	- חזור הכל
	- .2 הקישו על מקש REPEAT על מנת לבטל את החזרה

שימו לב: במצב של צפייה בדיסק של תמונות הטלוויזיה לא תציג תמונות הגדולות מ- MB 3

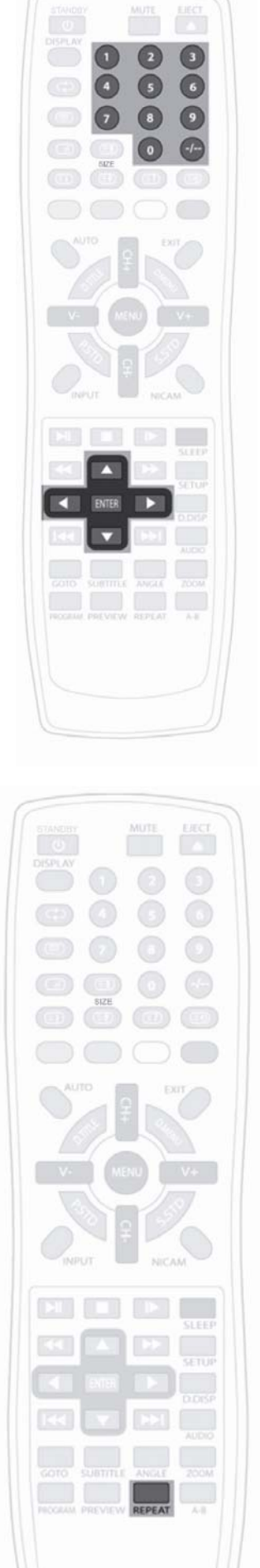

#### **אפשרויות תוכנית**

בעת תצוגת מסך JPEG , מקש PROGRAM מאפשר לכם לבחור טרם הצפייה בסדר בו תרצו להציג את התמונות.

בעת הצגת התמונות, הקישו על מקש PROGRAM על מנת להציג את הפעולות האפשריות במצב זה:

- העלמות חלק עליון
- העלמות חלק תחתון
	- העלמות שמאלית
		- העלמות ימנית
- העלמות מכיוון שמאל עליון
- העלמות מכיוון שמאל תחתון
	- העלמות מכיוון ימין עליון
	- העלמות מכיוון ימין תחתון
		- התרחב מהמרכז H
		- התרחב מהמרכז V
		- התכווץ מהמרכב V
		- התכווץ מהמרכז H
			- חלון H
			- חלון V
		- מחק מהקצוות למרכז
			- אקראי.

### **סיבוב תמונות JPEG**

בעת הצגת תמונות JPEG השתמשו במקשי החיצים על מנת להפוך או לסובב את התמונה. בעת תצוגת התמונה:

- השתמשו בחץ ימינה על מנת לסובב את התמונה ב- 90 מעלות עם כיוון השעון.
- השתמשו בחץ שמאלה על מנת לסובב את התמונה ב- 90 מעלות נגד כיוון השעון.
	- השתמשו בחץ למעלה על מנת להפוך את התמונה אנכית.
	- השתמשו בחץ למטה על מנת להפוך את התמונה אופקית.

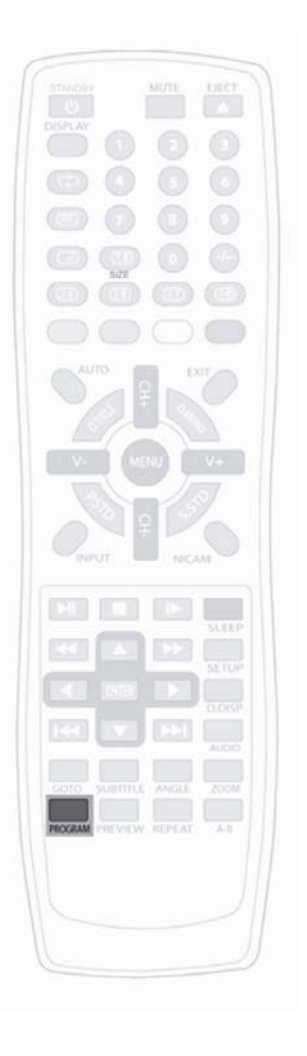

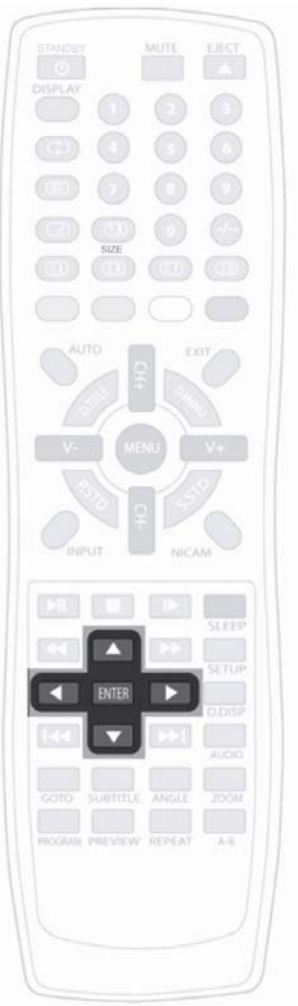

## **תפריטי נגן DVD**

תפריטי ה- DVD מאפשרים לכם לכוון מספר דברים בנגן לפי רצונכם.

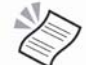

שימו לב: אפשרויות מסוימות פנויות רק כאשר הנגן במצב STOP

#### **מקשי שליטה בסיסיים**

- .1 הקישו על מקש על מנת לוודא כי נגן ה-DVD במצב עצירה ואז הקישו על מקש SETUP במכשיר על מנת להגיע לתפריט הבחירה
	- $\blacktriangleright$ השתמשו במקשי  $\blacktriangleright$ ין- $\blacktriangleright$  על מנת לבחור את התפריט הרצוי  $2$
- .3 השתמשו במקש על מנת לבחור את תת התפריט אותו תרצו. על מנת לחזור לתפריט הקודם הקישו על מקש
- .4 השתמשו במקשים החיצים מעלה ומטה על מנת לבחור כניסה לעמוד ולראות את האפשרויות הקיימות בו. האפשרויות הנבחרת ברגע זה תופיע במסגרת חומה
	- .5 הקישו על מקש על מנת להיכנס לרשימת האפשרויות.
		- .6 הקישו על מקשי ו- על מנת לבחור באפשרות
		- .7 הקישו על מקש ENTER על מנת לשמור על הבחירה
- .8 השתמשו או במקש או לחצו שוב על מקש SETUP על מנת לסגור את תפריט האפשרויות.

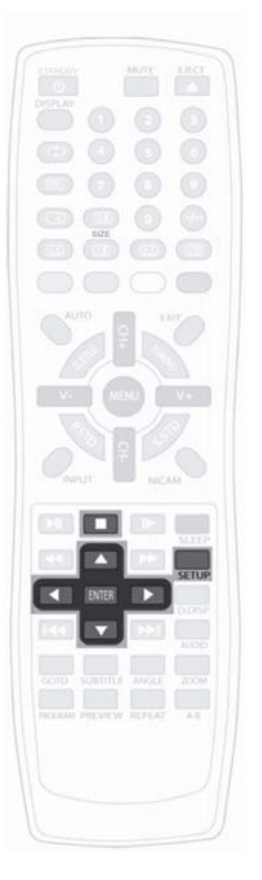

#### עמוד התקנת המערכת

בחרו בהתאם לסוג המדיה בה אתם רוצים להשתמש **מקור:** 

- אוטומטי
	- דיסק
- USB •
- כרטיס

מצב ברירת מחדל הוא אוטומטי.

תפריט זה מאפשר לכם לכוון את מסך התצוגה לפורמט הטלוויזיה שלכם **מצב טלוויזיה**

- PAL- מצב זה הוא לשימוש באנגליה וזהו מצב ברירת המחדל.
- AUTO- ניתן לשימוש במידה והטלוויזיה שלכם מתאימה לשידורי NTSC ולשידורי PAL
	- NTSC- פורמט זה בשימוש במדינות שונות ביניהם ארה"ב.

דיסקים מופקים במגוון של אפשרויות צפייה. תפריט זה מאפשר לך לבחור אחת **סוג טלוויזיה**  משלוש אפשרויות.

### **רגיל (4:3 PS (**

אפשרות צפייה זו היא האפשרות הנפוצה ביותר בכל הטלוויזיות והיא ברירת המחדל של מכשיר זה.טווח הצפייה שלהם היא 4:3 . במידה ותבחרו באפשרות זו התמונה תמלא את המסך אך אתם לא תראו את הצד השמאלי או הימני של המסך. **רגיל (4:3 LB (**

> אפשרות זו תציג את התמונה המקורית, כך שבהתאם למסך הטלוויזיה שלכם אתם עלולים לראות מסך שחור בחלקו העליון והתחתון של המסך. **רחב (16:9)**

בחרו באפשרות זו במידה ויש לכם טלוויזיה עם מסך רחב.

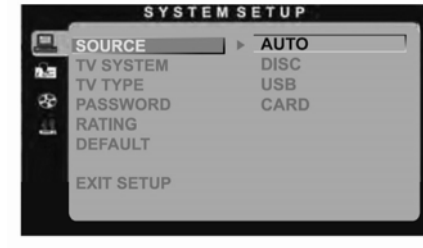

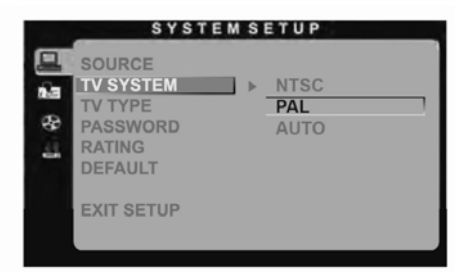

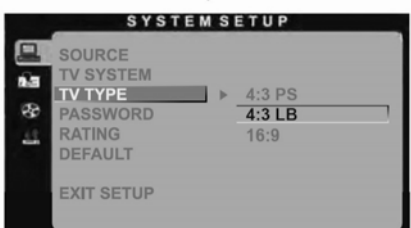

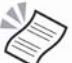

שימו לב: גודל מסך התצוגה עשוי להשתנות בהתאם לתוכן הדיסק. עבור דיסקים שהוגדרו לטווח של 4:3 זהו הטווח היחיד אותו ניתן לראות. בחירת סוג התצוגה צריכה להיות בהתחשב באפשרויות מסך הטלוויזיה שלכם.

#### **סיסמא**

ניתן לבחור סיסמה על מנת למנוע מילדים לשנות את הגדרות המערכת. על מנת לנעול, הכניסו קוד בן 4 ספרות והקישו על מקש ENTER. על מנת לפתוח את הנעילה הקישו את הקוד שנית והקישו ENTER. סיסמת ברירת המחדל היא "0000".

#### **מדרוג**

ישנם סוגים מסוימים של דיסקים המוגדרים מבעוד מועד עם הגבלת גיל. בחירת המדרוג מאפשרת לכם למנוע הצגה נוספת של קטעים לא מתאימים לצפייה. המדרוגים הבאים פנויים להגדרה:

- בטוח לילד 1
- G2 בטוח לילדים מתחת לגיל 8
- PG 3 בטוח לילדים מתחת לגיל 10
- 13 PG 4 בטוח לילדים מעל גיל 13
	- R-PG5- נתון לשיקול ההורה
		- 6R •
		- 17 NC 7 •
		- למבוגרים בלבד.

אפשרות זו תבחר בהתאם להגדרות המפעל של יצרני הדיסק. **ברירת מחדל** 

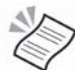

שימו לב: ברירת מחדל זו לא משנה את בחירתכם או את הסיסמא שהגדרתם.

## **תפריט בחירת שפה**

#### **בחירת שפת תצוגת מסך**

השפה הזו היא השפה שתופיע בבחירת התפריטים. בעת שתקישו ENTER עבור שפה מסוימת, השפה תשתנה מיידית.

דיסקים מסוימים מאפשרים בחירת שפות שונות לפרשנות המוקלטת **שפת שמע**  על הדיסק או להערות שונות. תפריט זה מאפשר לכם לבחור את השפה הרצויה למקרים אלה. ישנן מספר שפות מהן ניתן לבחור, ברירת המחדל היא כבוי (OFF (

דיסקים מסוימים מכילים כתוביות בשפות שונות. תפריט זה מאפשר לכם **שפת כתוביות**  לבחור את השפה בה תרצו את הכתוביות. ברירת המחדל היא כבוי (OFF (

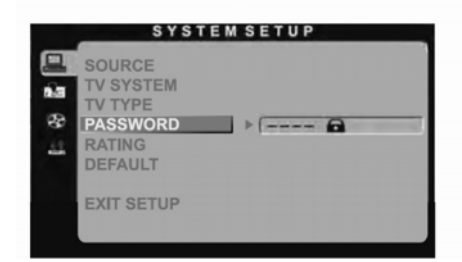

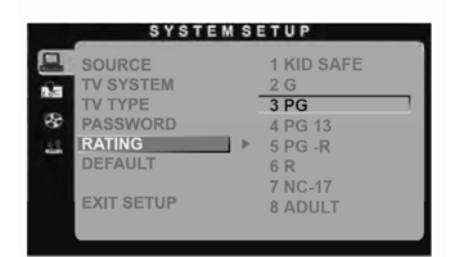

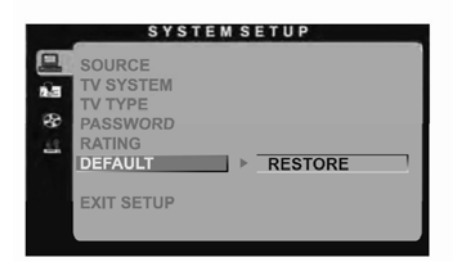

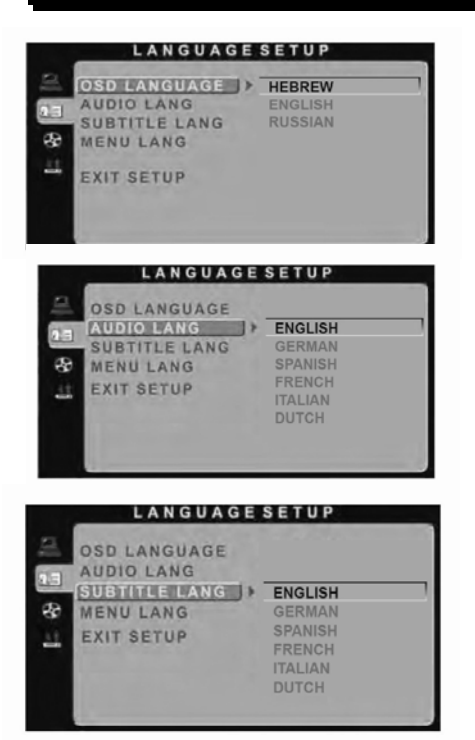

שימו לב: ניתן לשנות את שפת הכתוביות או השמע גם על ידי לחיצה על מקשי SUBTITLE או AUDIO בשלט הרחוק. בדקו את עטיפת הדיסק על מנת לראות את השפות לבחירה.

#### **שפת התפריט**

דיסקים מסוימים מכילים את תפריט האפשרויות בשפות שונות. תפריט זה מאפשר לכם לבחור את השפה הרצויה. ברירת המחדל היא אנגלית.

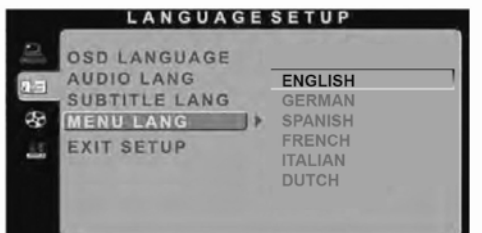

## **עמוד בחירת שמע**

#### **יציאת שמע**

ישנן שלוש אפשרויות עבור יציאת השמע:

- OFF/SPDIF- אפשרות זו מכבה את יציאת השמע הקואקסיאלית.
- RAW/SPDIF- השתמשו באפשרות זו כאשר יציאת השמע הקואקסיאלית שלכם מחוברת למגבר. יציאת השמע היא התדר המקורי שמופק מדיסק ה- Dobly או ה- MPEG. המגבר שלכם אמור לקודד את התדרים הללו.
- PCM/SPDIF- השתמשו כאשר היציאה הקואקסיאלית שלכם מחוברת למגבר סטריאופוני בכל שני ערוצים. יציאת השמע היא Dolby או MPEG.

### **צליל/טון**

תפריט זה מאפשר לכם לכוון את צליל היציאה.

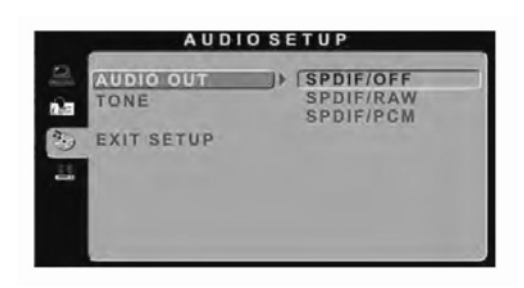

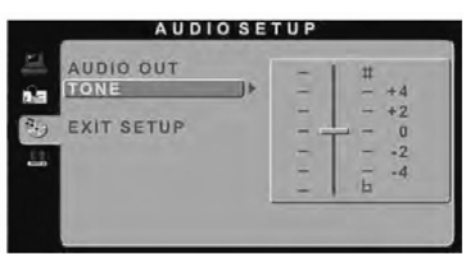

## **עמוד בחירה דיגיטאלית**

#### **טווח דינאמי**

אפשרות זו מאפשרת לכם לכוון את הטווח הדינאמי של מערכת השמע. כלומר אתם יכולים להגביל את עוצמת הרעשים הקיצוניים כמו יריות אקדח או פיצוצים.

#### **דו/ חד ערוצי**

קיימות במכשיר זה ארבע אפשרויות יציאה

- 
- סטריאו- יציאת סטריאו
	- -
		-
- חד ערוצי שמאלי- יציאה חד ערוצית מהרמקולים השמאליים. • חד ערוצי ימני- יציאה חד ערוצית מהרמקולים הימניים
- שילוב חד ערוצי- יציאות חד ערוציות מושמעות מהרמקולים השמאליים והימניים.

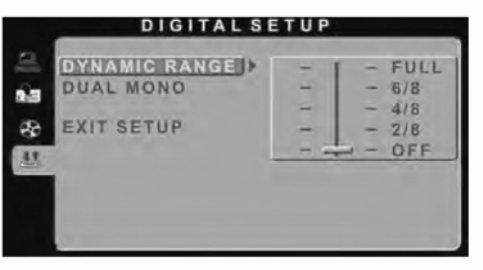

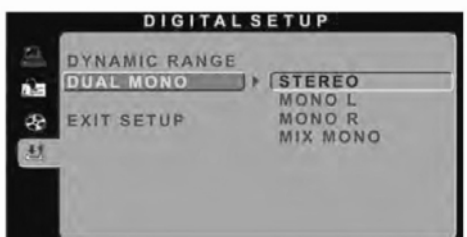

#### **שימוש בכרטיסי זיכרון וב- USB**

בעת שאתם משתמשים בכרטיס זיכרון או <sup>ב</sup>- USB המוזיקה תחל אוטומטית או שיופיע מסך וזה בהתאם לתוכן שיש בכרטיס הזיכרון או בכרטיס ה- USB.

השתמשו במקשי החיצים על מנת לבחור 3MP תמונות או סרט. עבור דברים אחרים פנו לפורמט DVD.

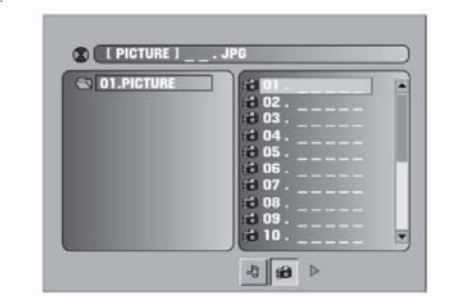

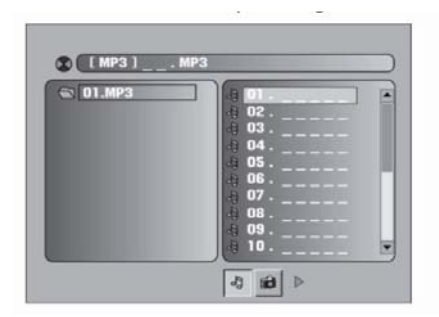

קורא הכרטיסים יכול לקרוא כרטיסים מסוג MMC/MS/SD וכן כרטיסי USB.

פורמט הצגת מסמכים כולל:

- .1 פורמט DVD שמע ו- DVD תמונה: תמונת וידיאו דיגיטאלית ואפשרות שמע דיגיטאלית.
- .2 פורמט סופר VCD : שמע דיגיאטלי MPEG 2 וכן תמונה דיגיטאלית עבור וידיאו SVCD ו- CVD.
- .3 פורמט מידע MPEG: שמע דיגיטאלי MPEG 1 וכן תמונה דיגיטאלית עבור וידיאו 2.0VCDוכן VCD .1.1
	- .4 פורמט שמע: DA-CD וכן HDCD.
	- .JPEG ותמונות MP3 שמע : MP/JPEG .5

שימו לב: הגודל המקסימאלי של תמונת JPEG יכול להיות 1024 X.1280

עוגן ה- USB של מוצר זה מתאים לחלוטין ל USB 1.1 וכן 2.0 . במידה ונגן 3MP המחובר לעוגן זה לא מתאים לקריאה על ידי מכשירי USB אפשרי ומכשיר זה לא יכול לקרוא אותו גם הוא. זוהי לא תקלה במכשיר.

נגן 3MP לא מתאים ישירות לסטנדרט ה- USB 1.1 ו 2.0

### **חיבורים למחשב**

- בעת שהמחשב שלכם והטלוויזיה/ DVD שלכם מכובים חברו את כבל ה- 15 פין VGA למקום המתאים באחורי המכשיר.
	- חברו את יציאת השמע מיציאת ה- 3.5 של המחשב שלכם.
	- הפעילו את הטלוויזיה/ DVS שלכם ובחרו ביציאת ' REG-PC'
- הדליקו את המחשב שלכם. הטלוויזיה /DVD יתחיל אוטומטית לחפש את פורמט ההצגה המתאים ביותר. ישנם תפריטים שונים במידה ותרצו לשנות את הבחירה.

#### **תפריטי בחירת מחשב**

#### **תפריט מחשב**

- בהירות או ניגודיות מאפשרות לכם להגדיל או להקטין את הבהירות או את הניגודיות בתמונות המופיעות על המסך.
- כיוון הצבע מאפשרת לכם לשנות את עוצמת האדום, כחול וירוק . ראו את כיווני הצבעים בהמשך העמוד.
- כיוון אוטומטי מכוון מיידית את התמונות למצב התצוגה האופטימאלי שלהן
	- מיקום H או מיקום V מאפשר לכם לבחור את מיקום התצוגה של מסך המחשב שלכם.
- כיוון השלב או השעון מאפשר לכם לסנכרן את השלב והשעה בין המחשב שלכם ליציאה.

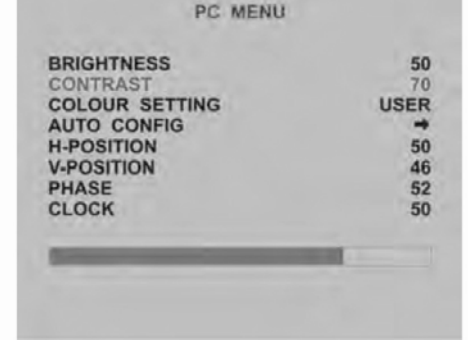

שימו לב: כפי שצויין מעלה, המחשב שלכם יתאים את עצמו אוטומטית לכיוונים הטובים ביותר עבורכם. אנו ממליצים כי לא תשנו אף אחת מההגדרות שנבחרו בצורה אוטומטית אלא אם כן אתם רואים קווים אנכיים או אופקיים המשפיעים על הצפייה שלכם. במידה וקיימות הפרעות נסו לשנות את כיוון השלב או השעון

#### **כיוון צבע**

לגוון הצבע בתצוגה ישנם שני כיוונים אפשריים, אתם יכולים לשנות אותם ידנית.

שני הכיוונים האפשריים הם:

- 9300K זהו כיוון חם בו הצבע האדום הוא השולט.
	- 6500K זהו כיוון רגיל.
- משתמש- מצב זה מאפשר לכם לשנות את השילוב של הצבעים.

### **תפריט שמע**

- עוצמה- מאפשרת לכם לכוון את עוצמת השמע של המחשב שלכם**.** 
	- איזון- מאפשר לכם לכוון את האיזון בין הרמקול השמאלי לימני**.**
- כיוון שמע- ישנן ארבע אפשרויות שמע- קול, מוזיקה, תיאטרון ואישי.
	- טרבל- מאפשר לכם לכוון את טרבל השמע**.**
		- בס- מאפשר לכם לכוון את עוצמת הבס.

#### USER COLOUR SETTING **RED** 255 **GREEN** 255 255 **BLUE**

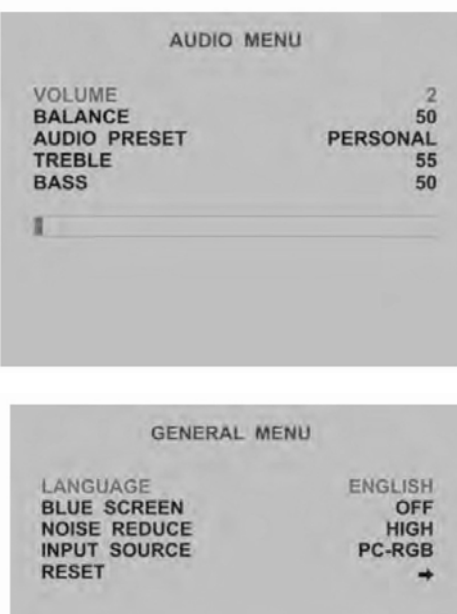

#### **תפריט כללי**

- שפה- מאפשר לכם לבחור את שפת התפריט- צרפתית או אנגלית.
	- מסך כחול- מכוון את המסך האחורי לשחור או כחול**.**
- מפחית רעש- מאשר לכם לכוון את עוצמת הרעש לנמוך, בינוני, גבוה או כבוי.
	- מקור כניסה- מאפשר לכם לבחור את מקור הכניסה**.**
	- כוון מחדש- מאפשר לכם לכוון מחדש את ההגדרות להגדרות המפעל.

## **פתרון תקלות**

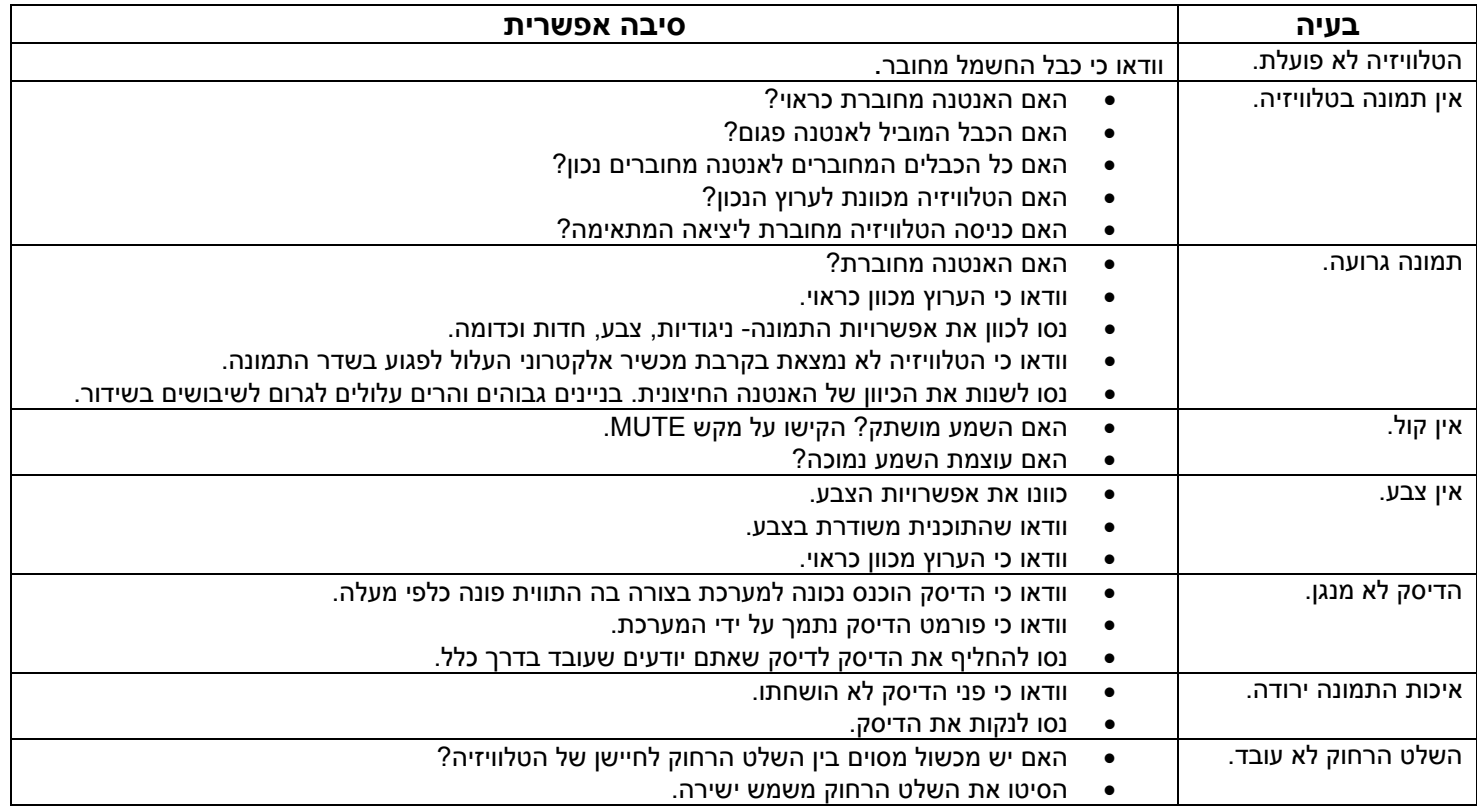

đ

 **אזהרה**: במידה ואפשרויות אלה לא פותרות את הבעיה אל תנסו לתקן את הטלוויזיה בעצמכם. פנו לספק או לאיש שירות מתאים.

## **מפרט טכני**

**כללי:** 

צריכת חשמל<br>סוללות שלט רחוק AAA גודל מסך "22

**טלוויזיה:** 

מספר תחנות 99 כניסת אנטנה יציאת שמע חד /דו ערוצי מערכת צבע PAL מערכת שמע BG

**נגן DVD** 

DVD, CD, CDR. Photo CD מתאימים דיסקים

**כניסות מסייעות** 

שמע ערוץ שמאלי, חיבור RCA לבן

שמע מחשב mm 3.5עוגן סטריאו

AC100-240V, 50'60Hz, to 12 V DC / 6A כוח תספוקת סוללות שלט רחוק AAA Xׁ2)מסופקות)

5-pin Din

ערוץ ימני חיבור RCA אדום

גודל דיסק cm12

## חיבור אודיו ווידיאו RGB

AV ווידיאו, חיבור RCA צהוב

 HDMI כניסת HDMI 15-pin D-sub VGA מחשב מסך

# marantz

משרדים ראשיים: רח' רוז'נסקי ,14 א.ת. חדש, ראשון לציון

טל: 727 700 700 1

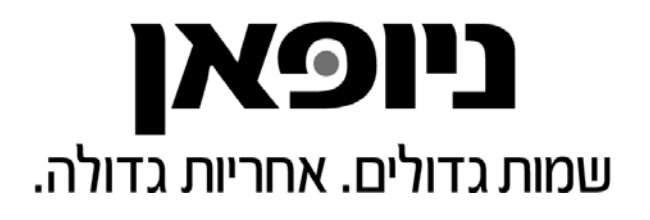